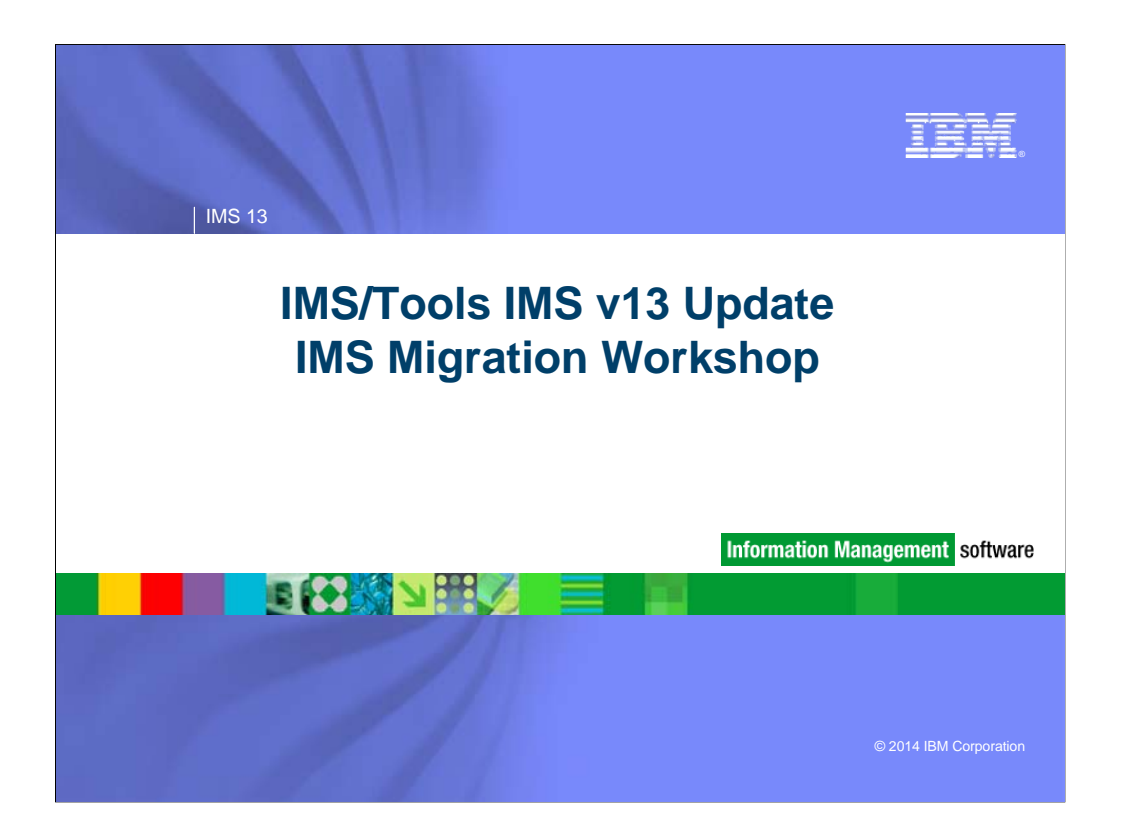

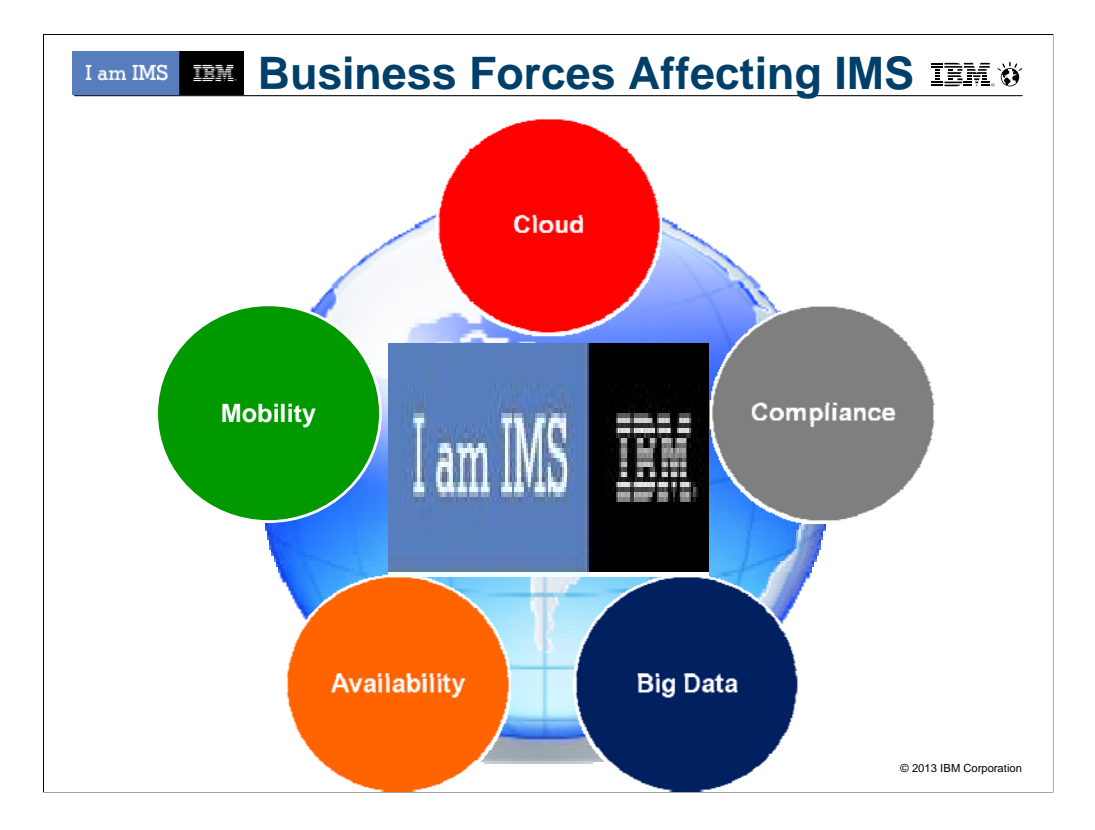

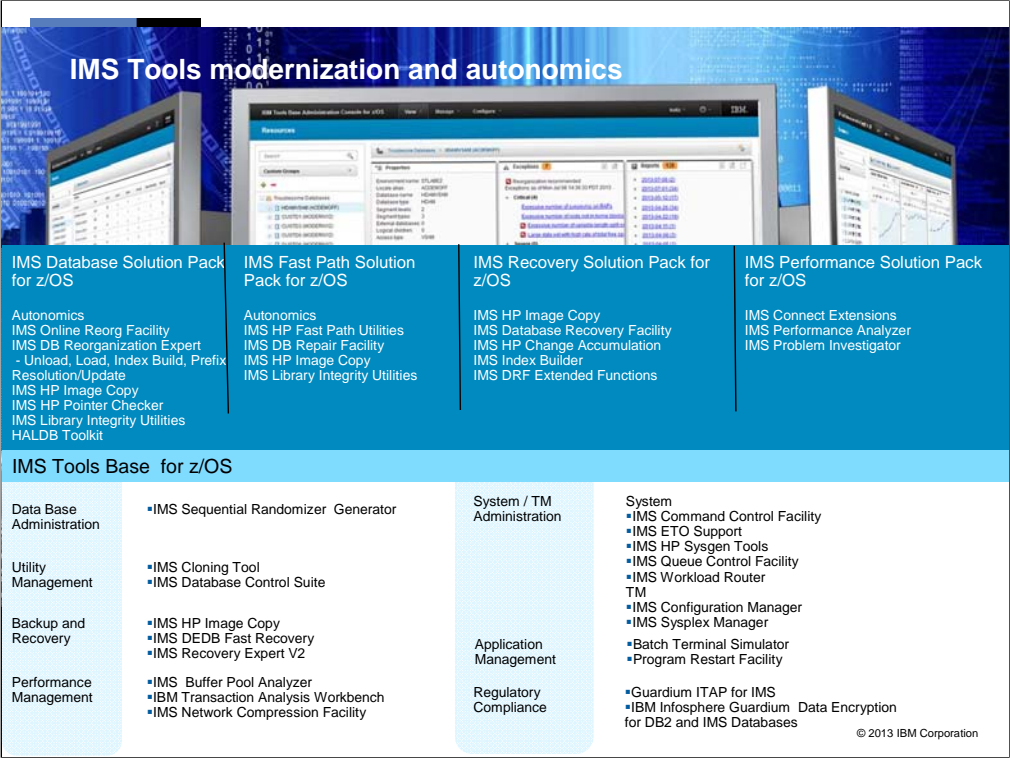

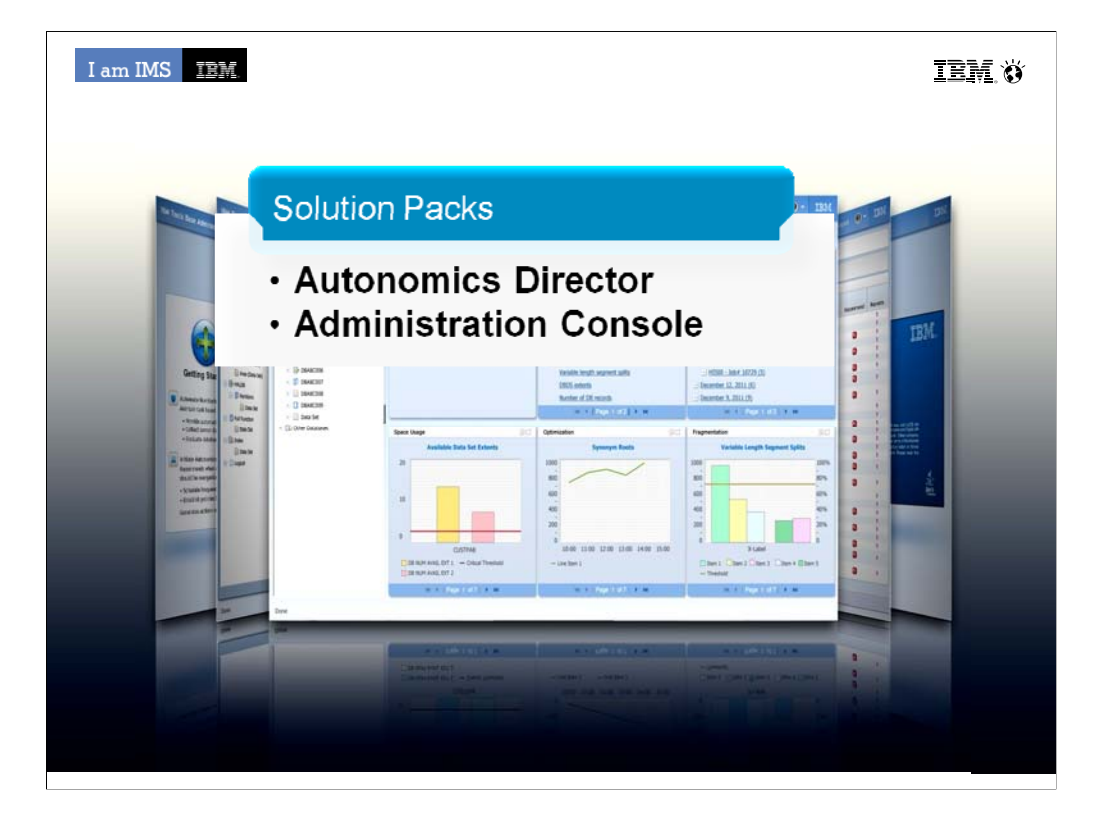

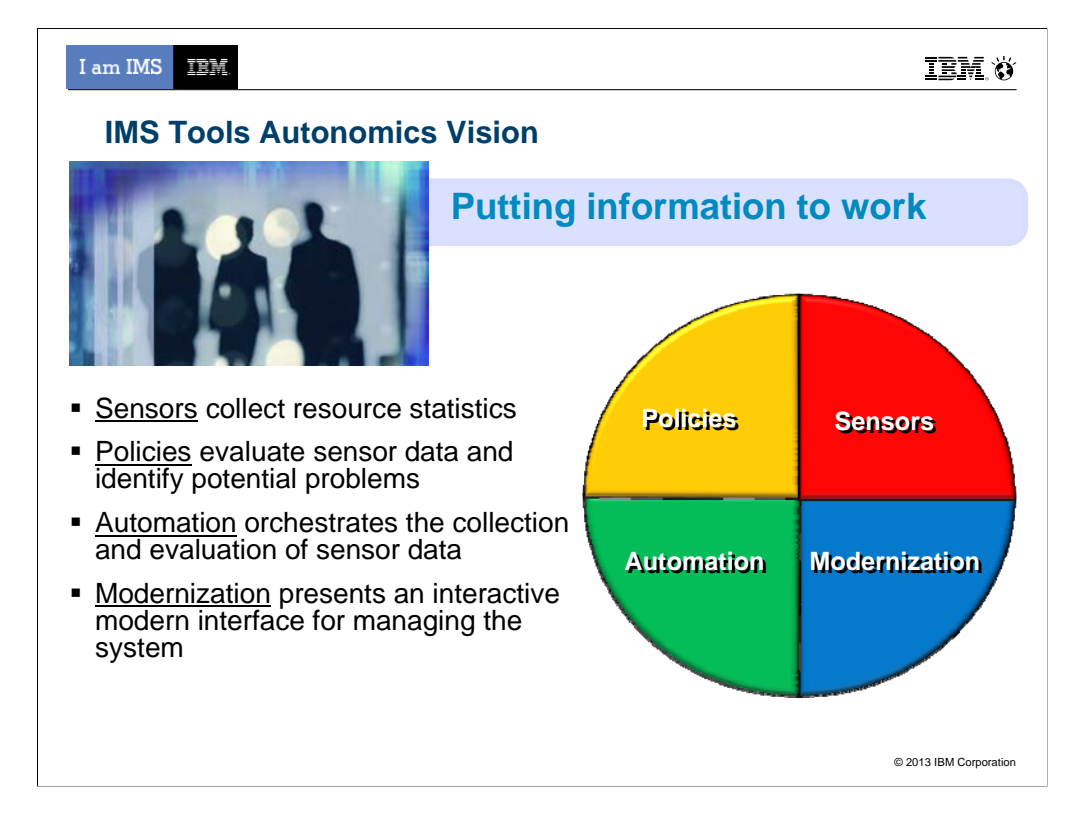

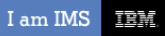

#### **IBM.O**

**Sensors Sensors**

#### **Sensors: Collecting the Basic Information You Need**

- Statistical point-in-time sensor data on your FF/FP Databases
	- Stored in IMS Tools Knowledge Base repository
	- Historically maintained per user specifications
	- Over 60 separate data elements related to space usage, optimization, and fragmentation
		- data set extents, DASD volume usage, data set free space, roots distribution, RAP usage, CI/CA splits, and IMS free space, etc
- Two methods of collection:
	- Standalone database Sensor utilities for full-function and Fast Path databases
	- Integrated with existing IMS Tools
- **Integrated Tools support** 
	- High Performance Image Copy, High Performance Pointer Checker
	- Fast Path Analyzer, Fast Path Online Pointer Checker

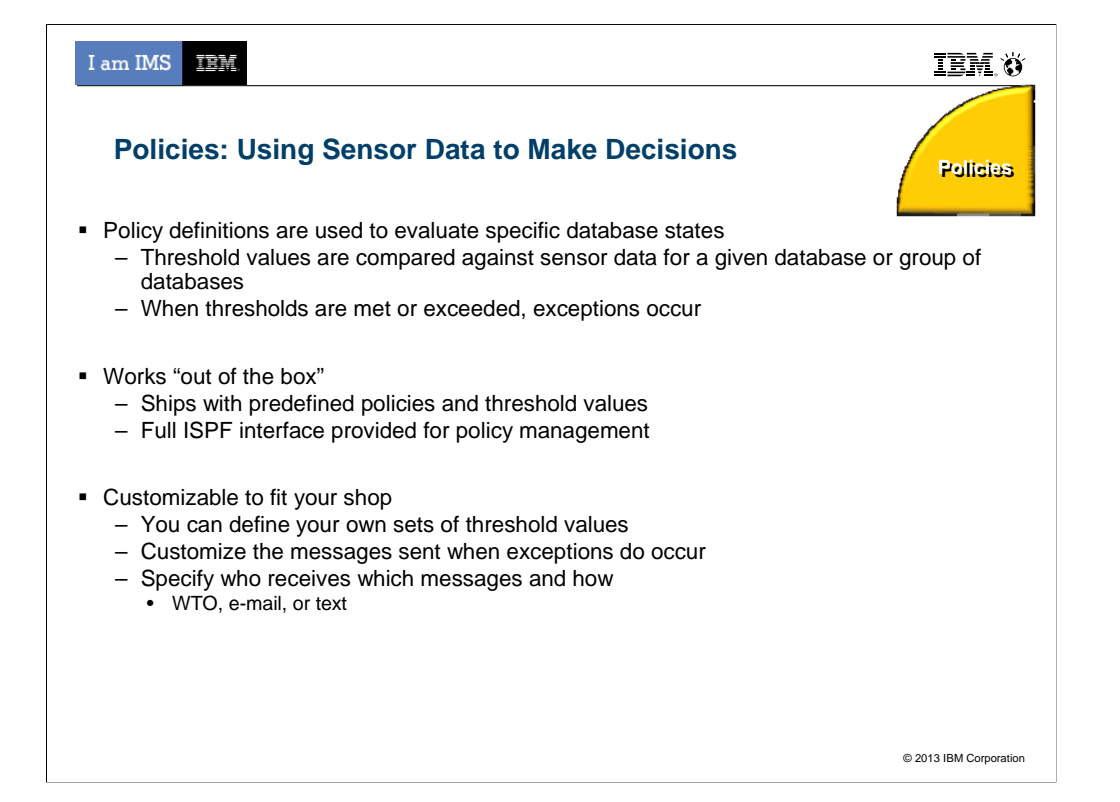

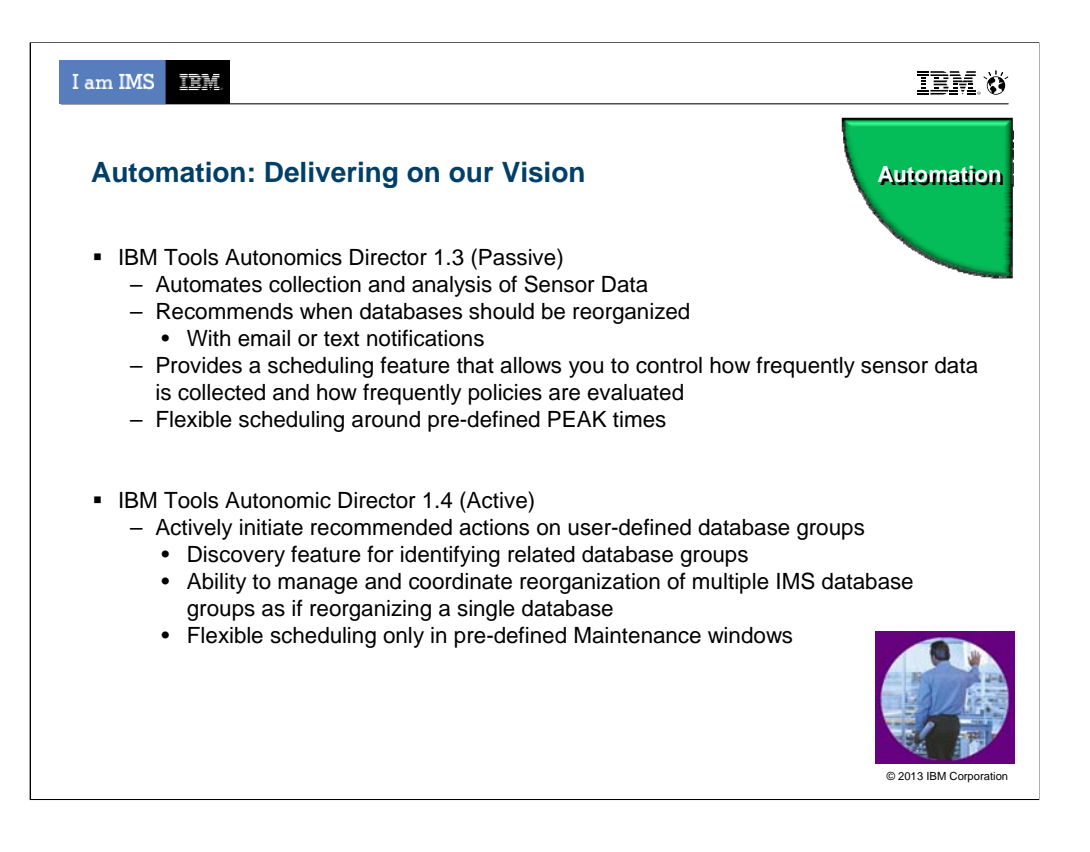

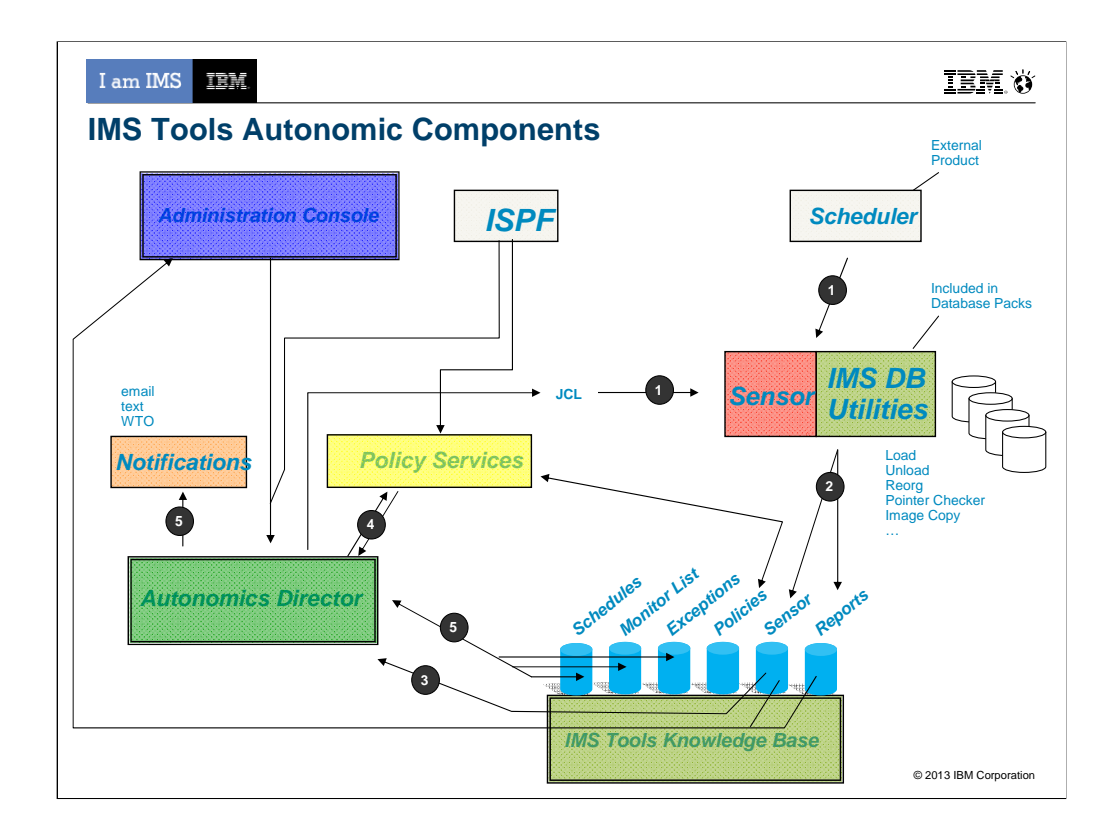

- 1. Utility Jobs (with embedded sensors) are triggered either through a traditional Job scheduler or from the Autonomics Directory (based on predefined schedules and databases in the monitor list)
- 2. Upon completion Utilities store new sensor data into the ITKB repository
- 3. New data in the repository triggers a notification to Autonomics Director
- 4. Autonomics Director grabs the new data and evaluates it calling the Policy Services.
- 5. Exceptions, identified by policy services, are recorded into the exceptions list, optionally notifications are triggered by the exceptions (recommendations based on Autonomics Director logic are also recorded with the exceptions)
- ISPF can currently drive Autonomics Director (to define schedules, monitor lists, exceptions, on‐demand sensor runs, on-demand reorgs) and Policy Services (to setup and tweak policies)
- Admin Console can currently drive Autonomics Director (to define schedules, monitor lists, exceptions, on‐ demand sensor runs) and talk to ITKB to display sensor and reports
- Future Admin Console plans support to drive Policy Services and Notifications (likely only manage notification lists and send WTO, as email/text can be sent directly from Admin Console)

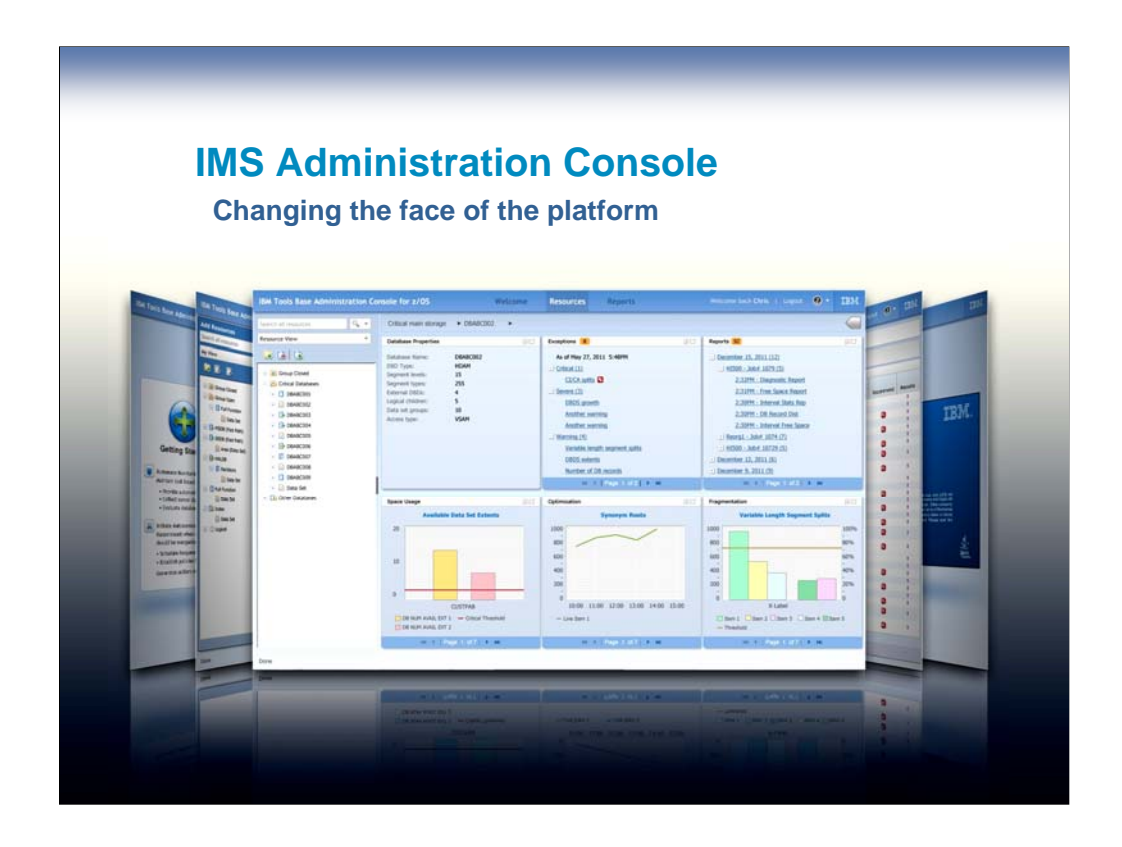

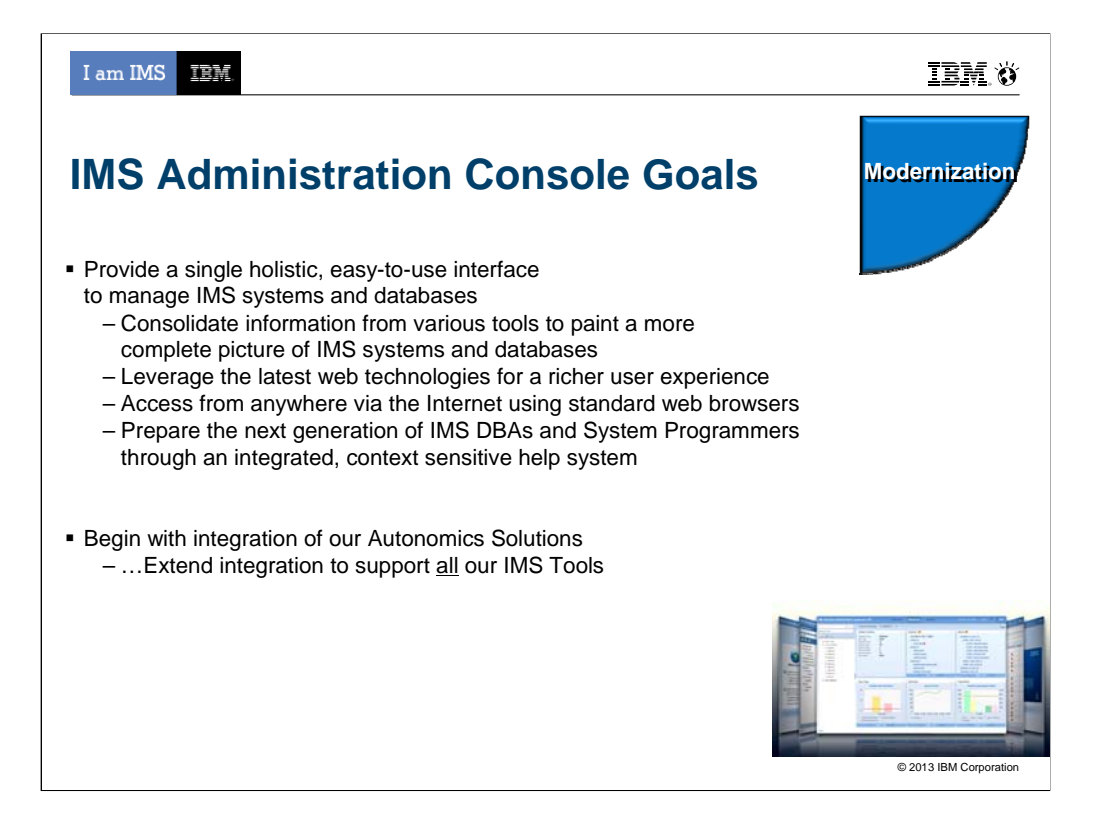

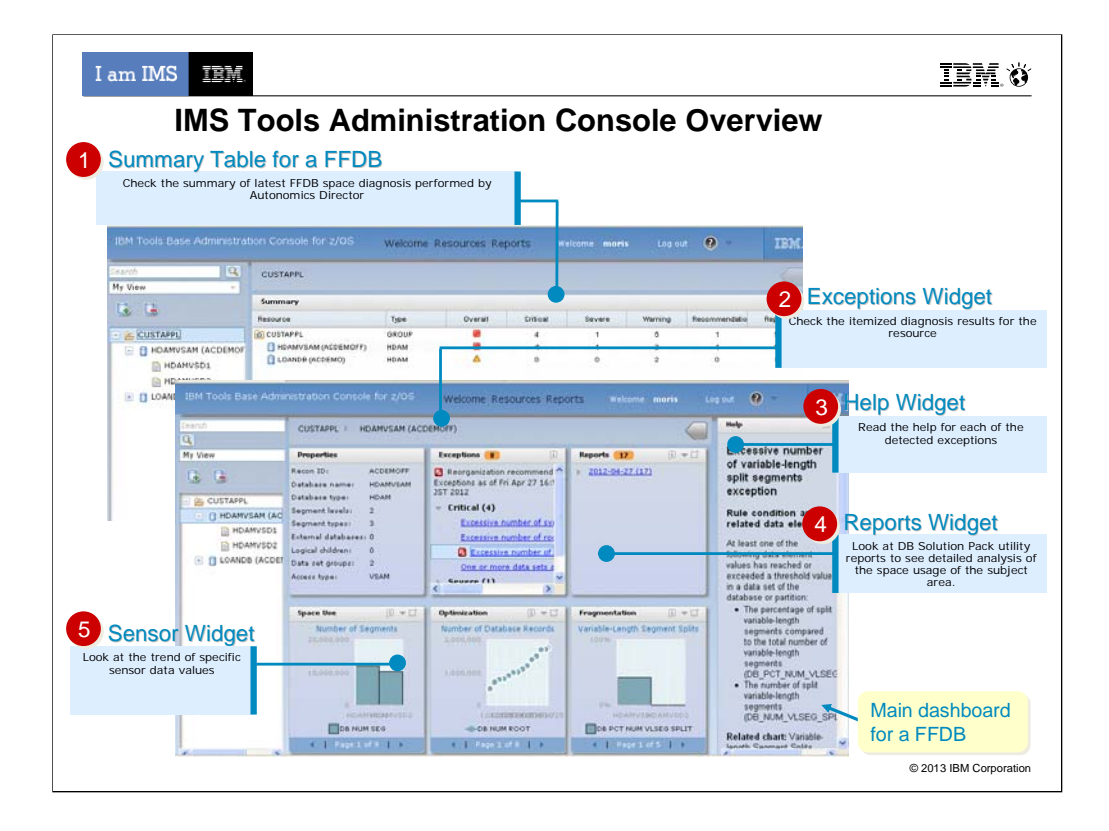

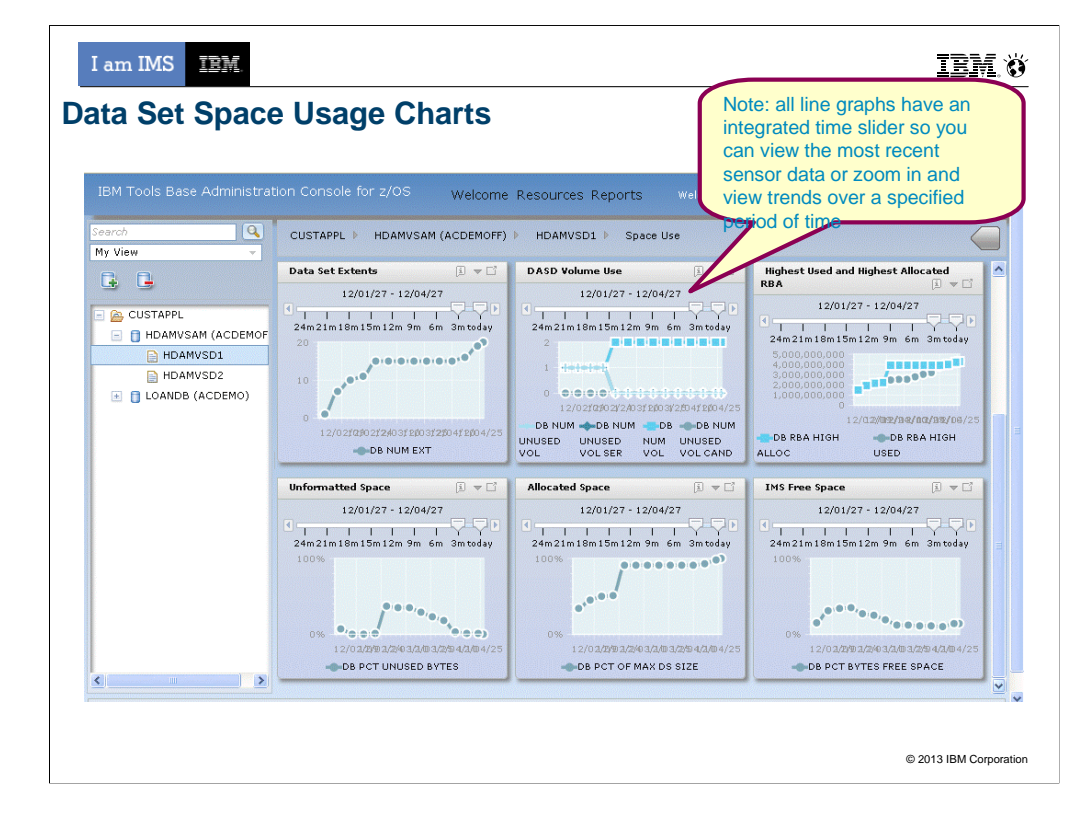

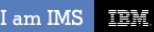

14 14

**IBM.** Ö

## IMS AD/C Tools Supporting IMS V13

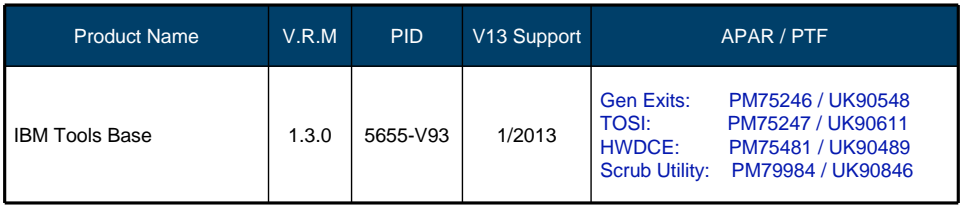

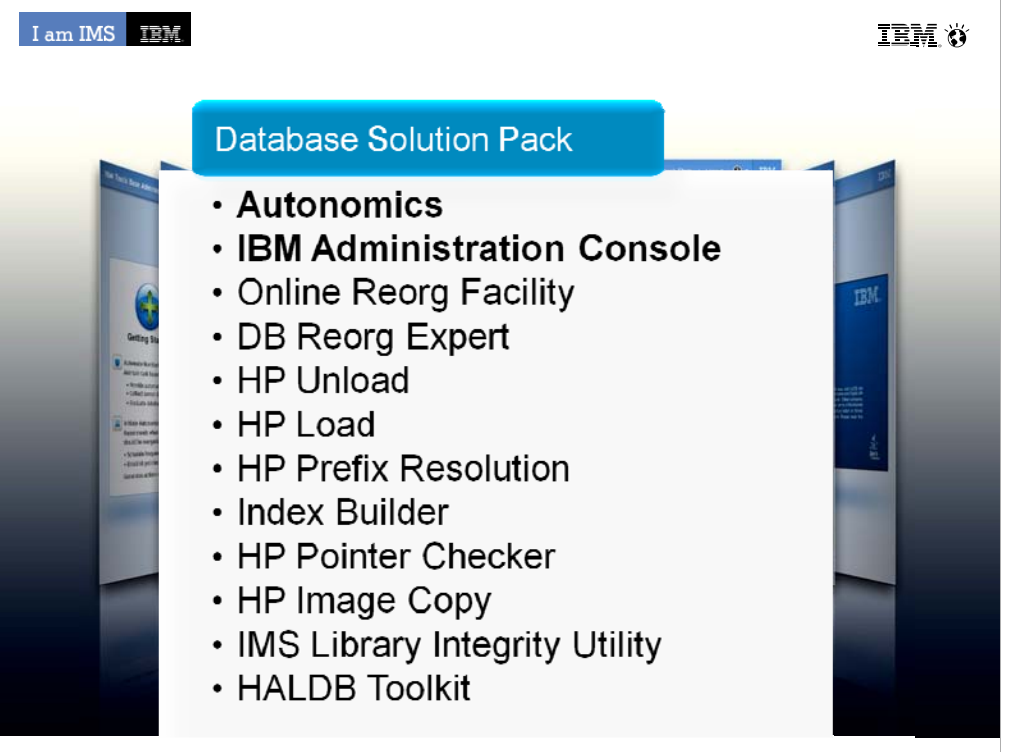

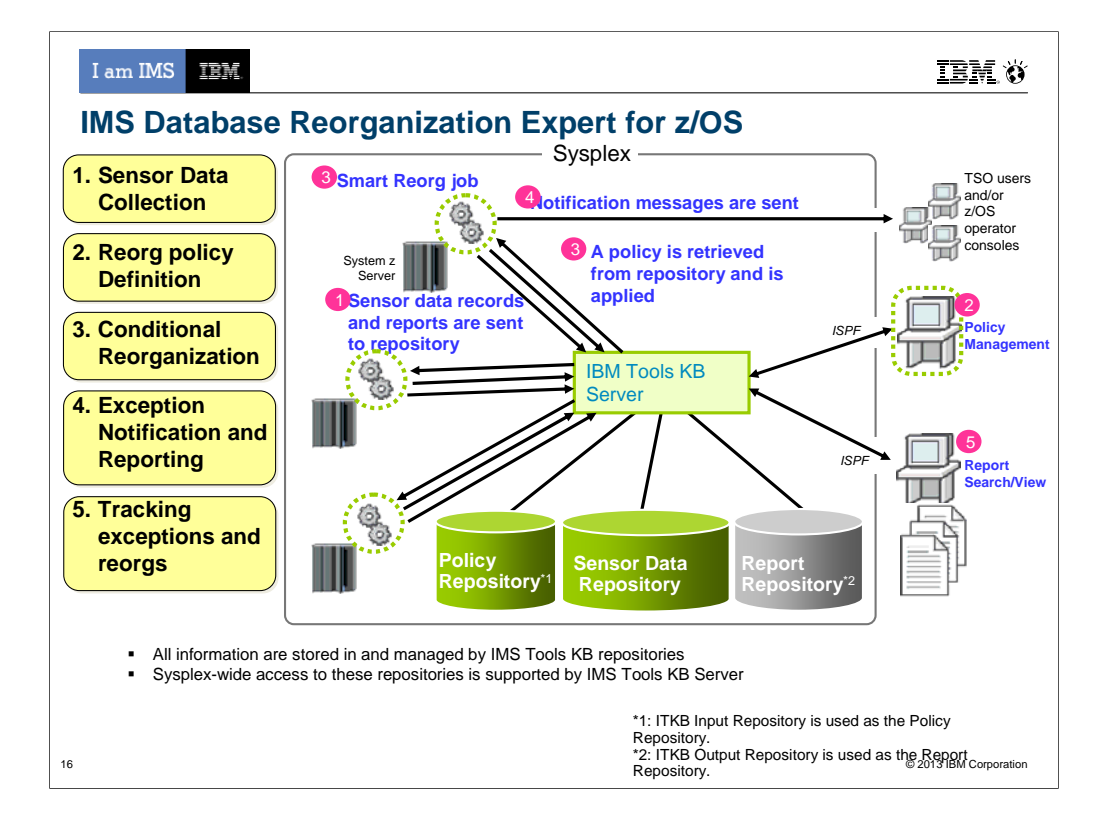

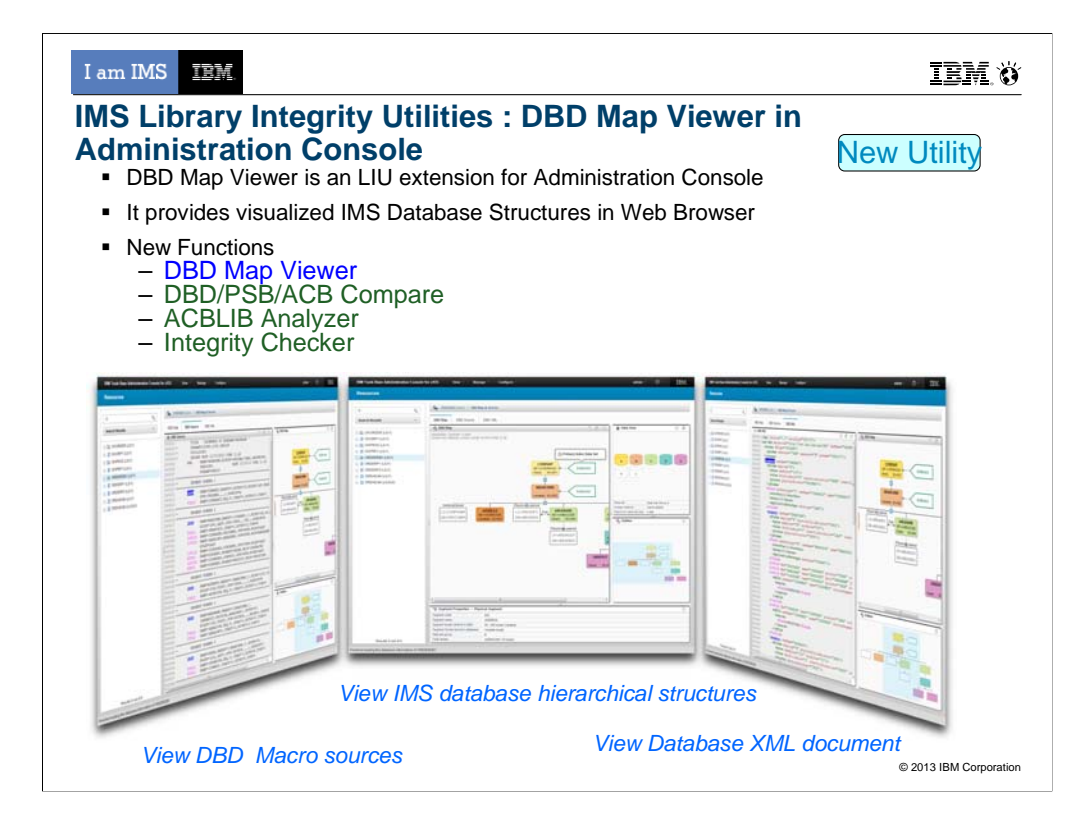

The second new utility is DBD Map Viewer. It is an add-on for Administration Console of IBM Tools Base. I will say "AC" for short of Administration Console.

In the AC environment, DBD Map Viewer provides visualized IMS DBD Map in GUI.

The key point of the displayed DBD is regenerated from the binary code in the DBD library.

It has three main views DBD Map, DBD Source, and DBD XML that are designed for Database Administrators.

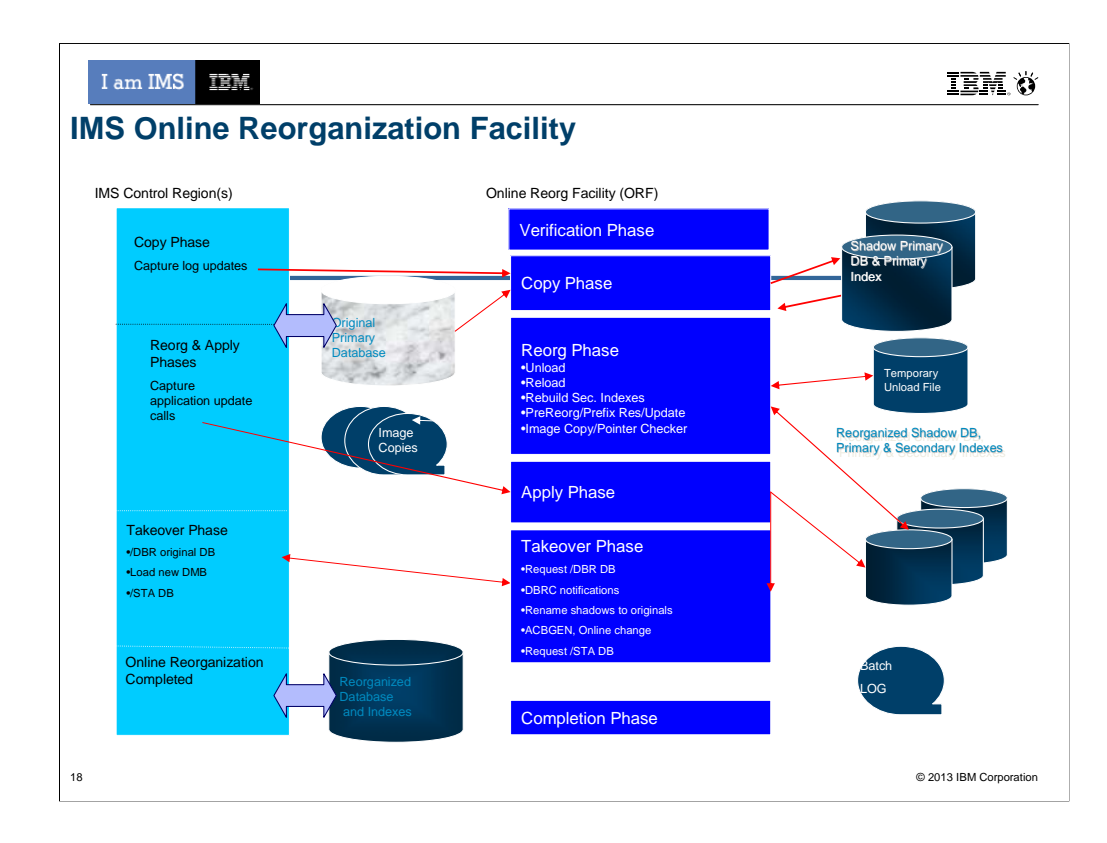

**Data Sharing Environments fully supported**

**Allows DBD changes to be implemented without manual intervention after reorganization**

**Complete restart-ability once in the Takeover Phase**

# **Controlling Takeover**

Delay, Abend, Window

**Interface to PRF/Region controller front-end for pausing BMPs**

**Supports Internal Logical Relationships**

**Reorg Index ONLY**

**Near Online Unload**

**Integration with HALDB Conversion & Maintenance Utilities provides Online Conversion**

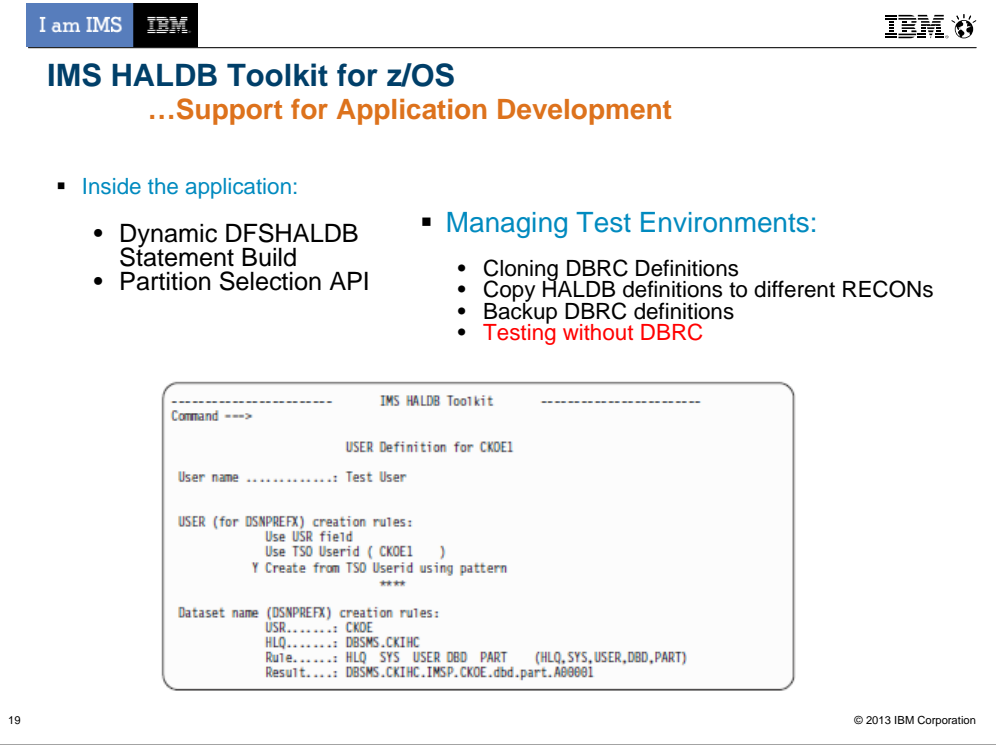

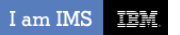

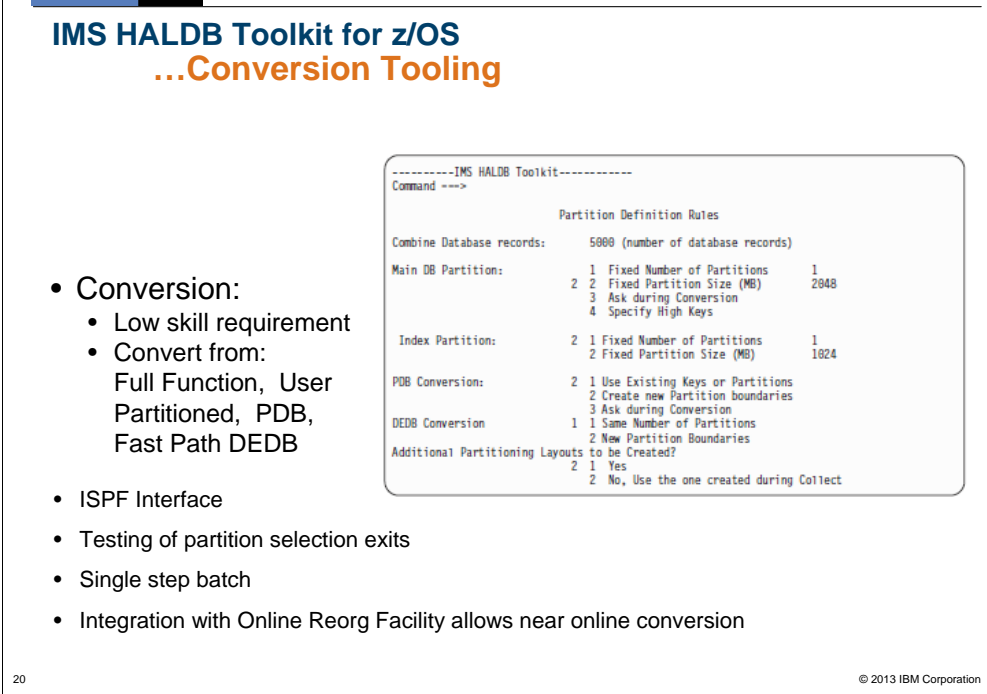

I am IMS IBM

21

#### **IMS HALDB Toolkit for z/OS …Maintaining your HALDB DBs HALDB Maintenance** • Consolidate or split partitions • Heal Index Pointer • Load a Single Partition • Delete a Single Partition • Merge HALDBs • Add empty partition to end of HALDB **HALDB Analyzer** • Analyze HALDB Constructs • Extract Root Keys **System Utilities** • Split Unload File • ILK Rebuild • ACBLIB report • Create DBD Source

I am IMS IBM.

IBM.O

## IMS Database Solution Tools Supporting IMS V13

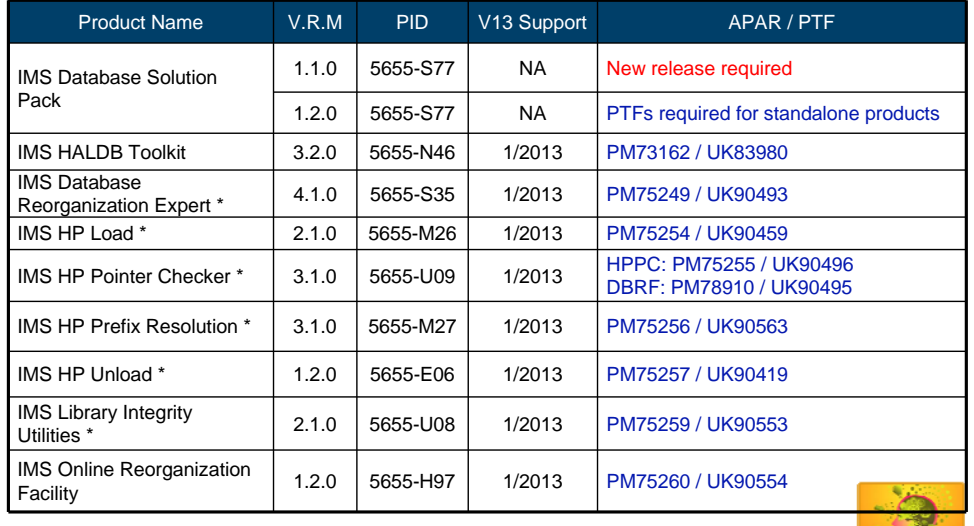

\* *Indicates that the pack component is sold also as a standalone product*

22 IMS LIU supports the new DBVER keyword in IMS 13 in the LIU functions - Compare/Mapper/Reversal/Consistency Check/Advanced ACBGEN.

maries. © 2013 IBM Corporation

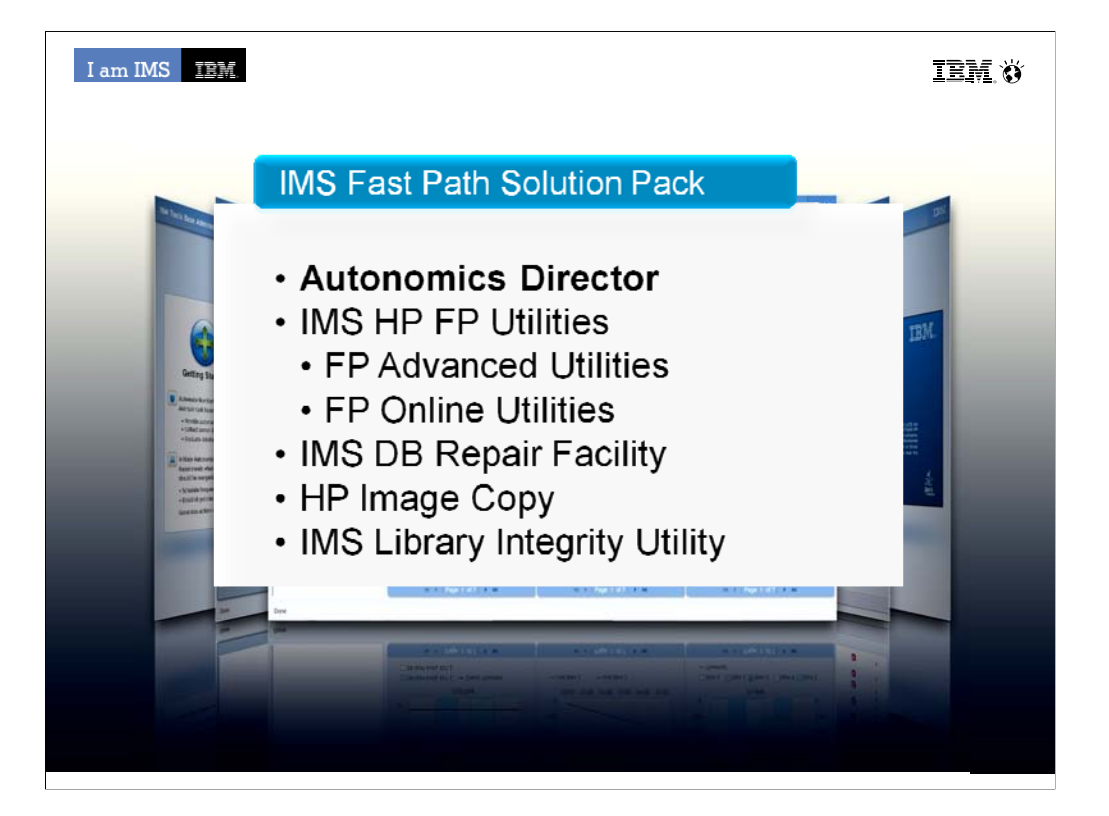

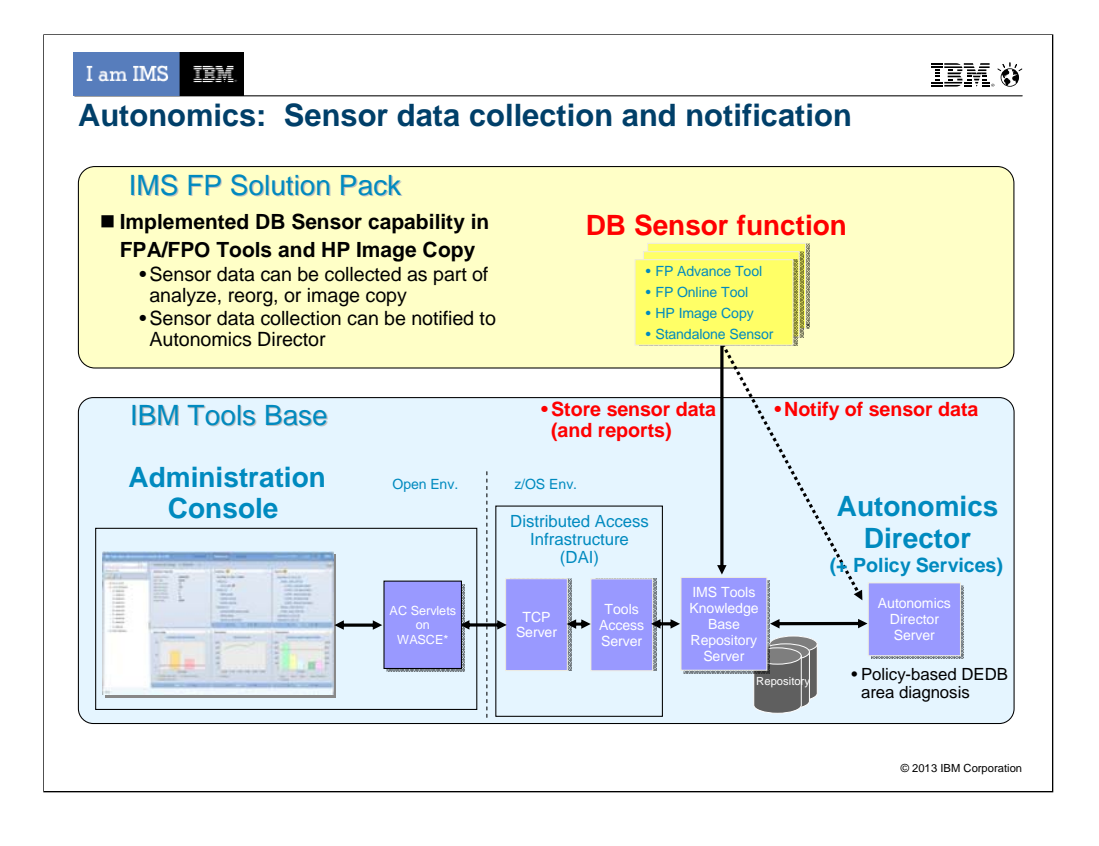

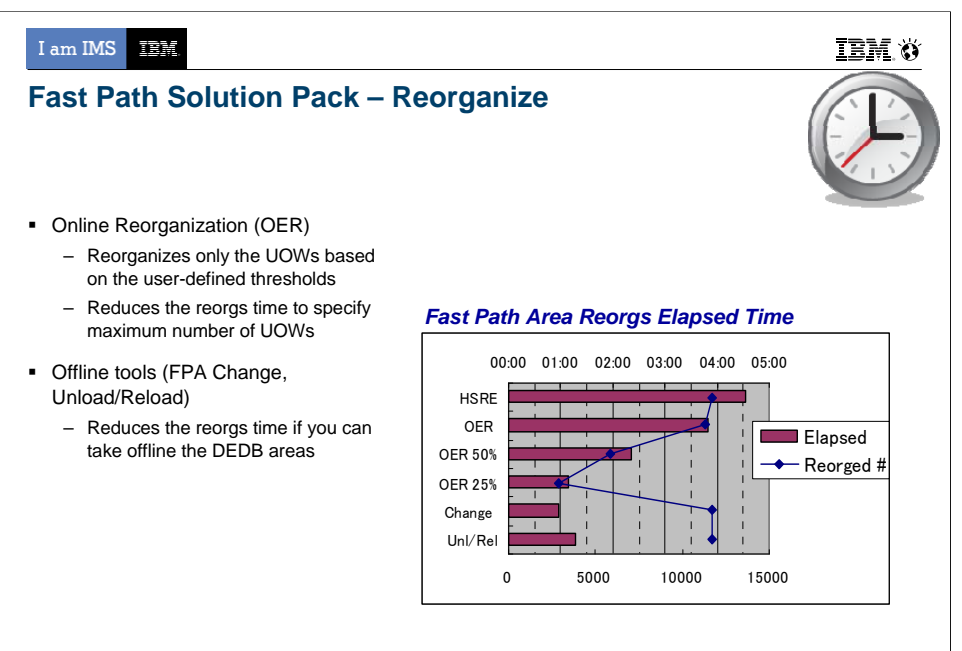

HSRE: IMS HS Reorg Utility (DBFUHDR0)

© 2013 IBM Corporation

25

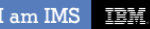

## IMS FP Database Solution Tools Supporting IMS V13

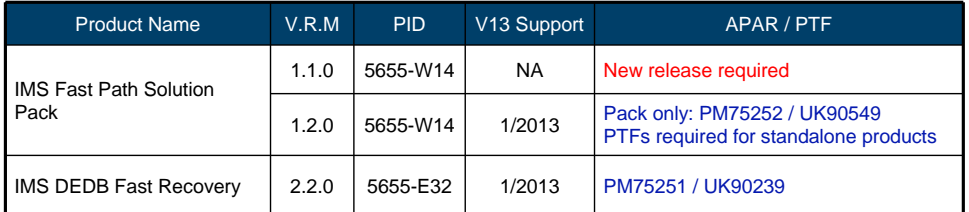

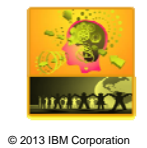

\* *Indicates that the pack component is sold also as a standalone product*

26

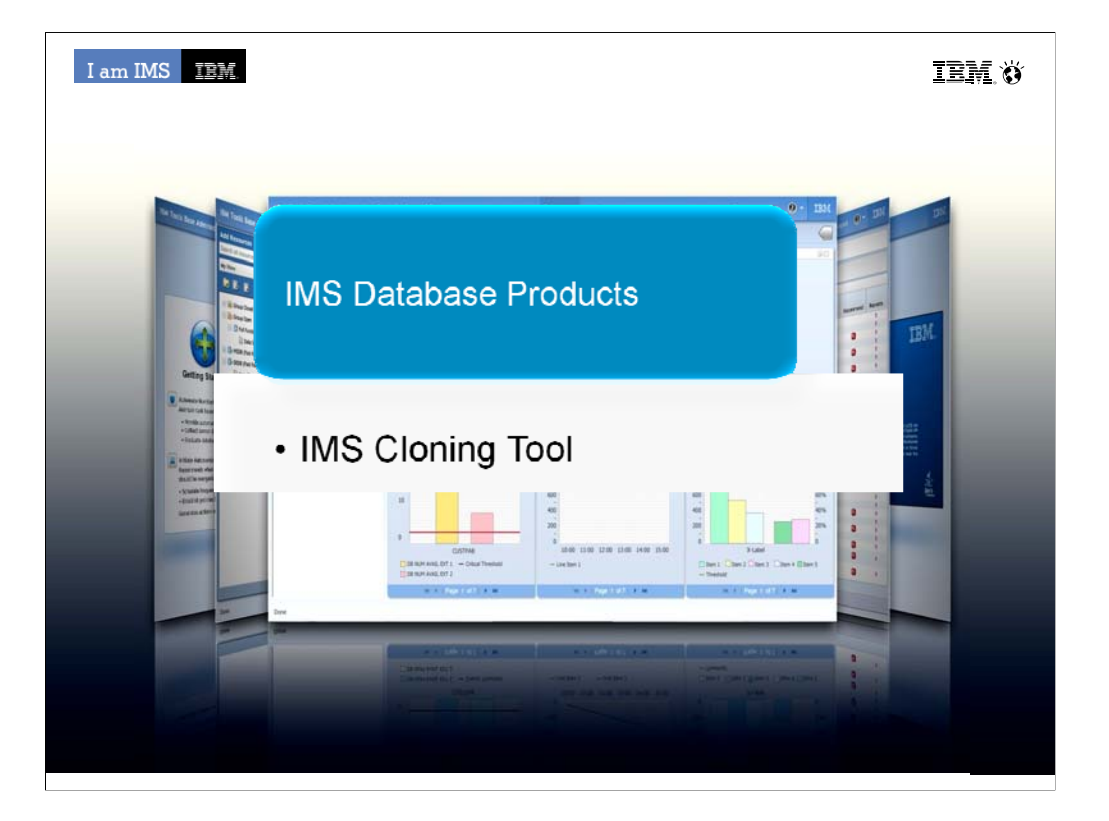

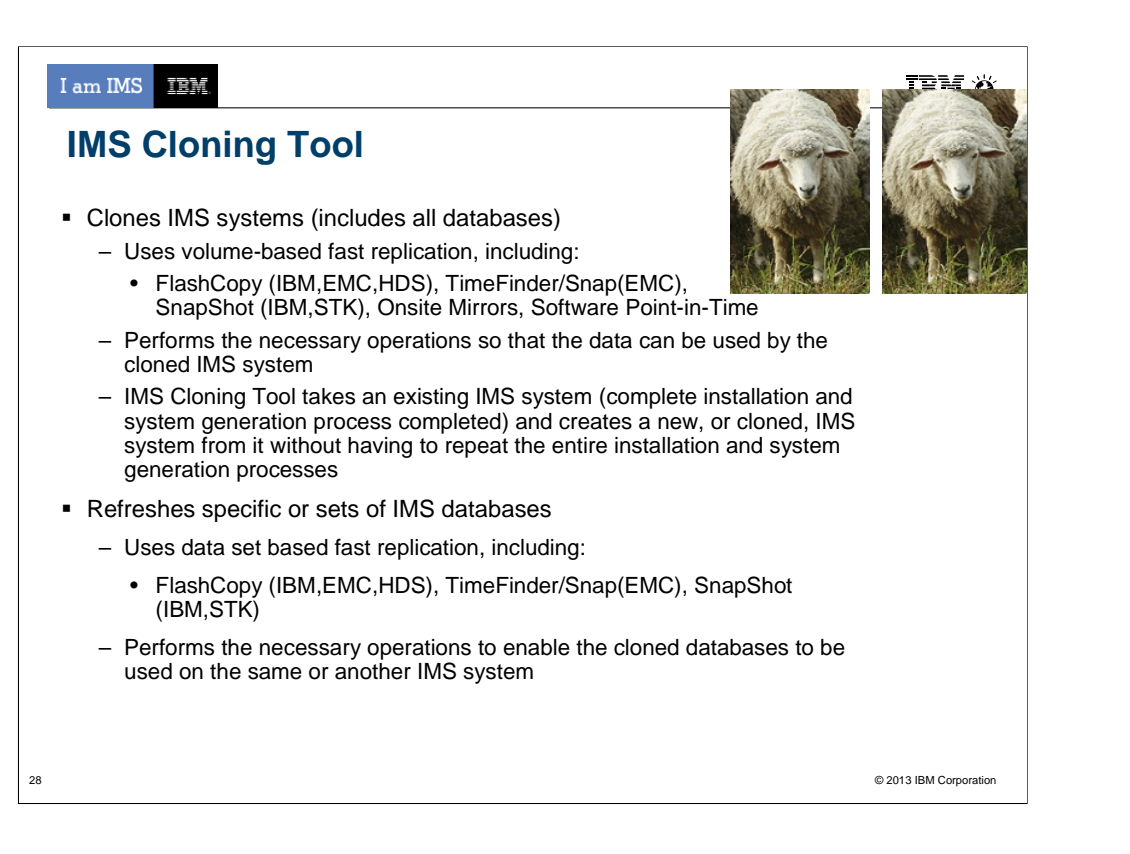

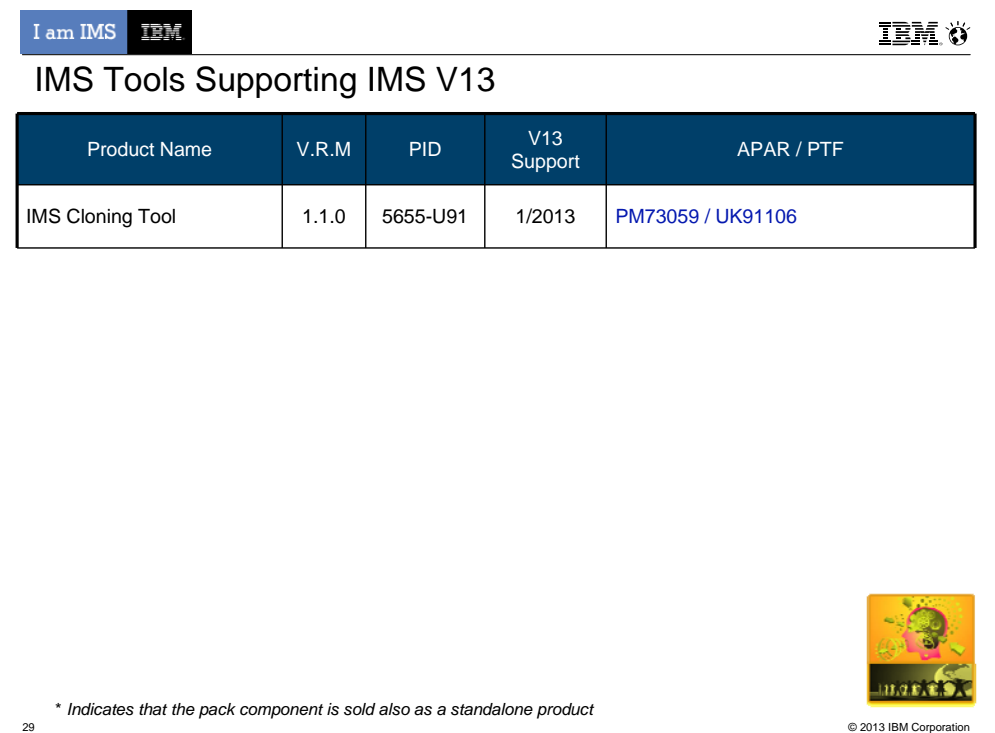

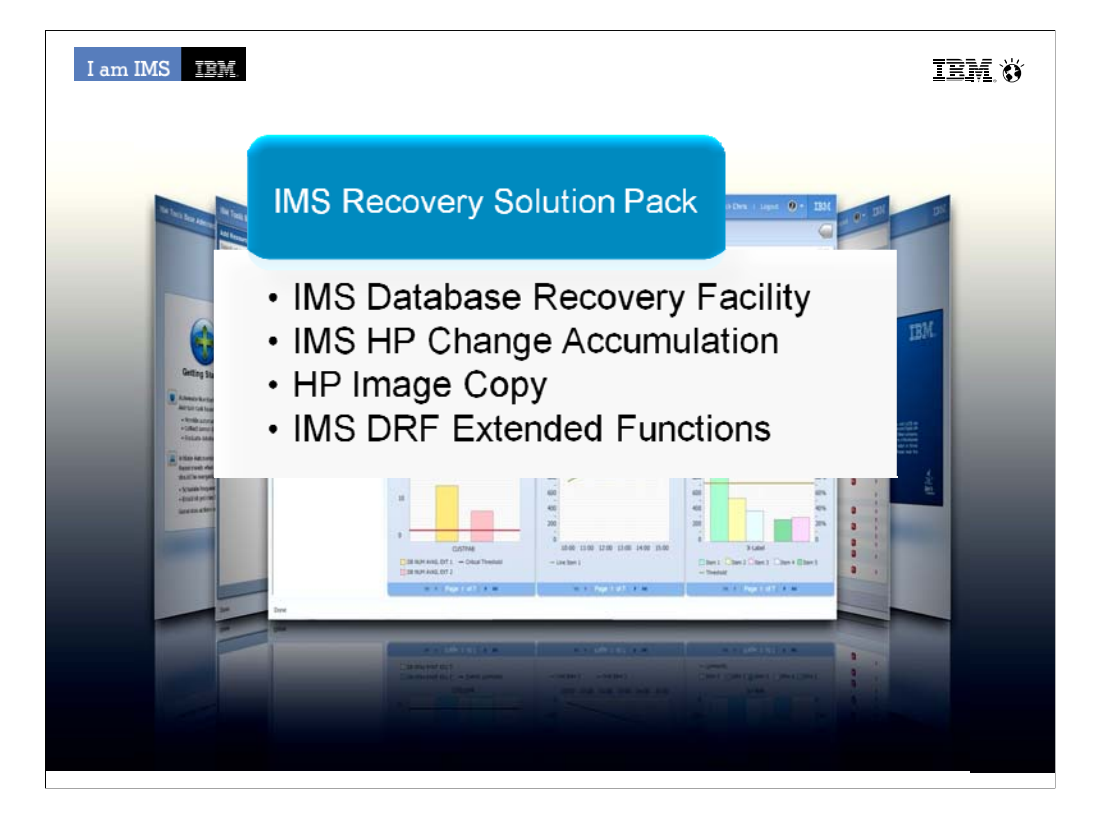

31

### **Recovery Administration**

- DRF Extended Functions provides six unique features which:
	- **Create clean recovery points**
	- **-** Locate existing recovery points
	- **Recovery Health Check**
	- **Verify needed recovery assets**
	- Condition RECON data sets for disaster recovery
	- **In Issue IMS commands via batch**

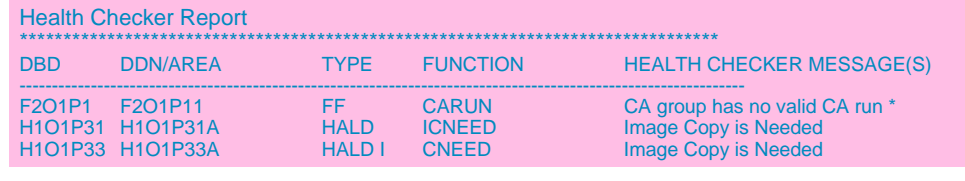

© 2013 IBM Corporation

**IBM.O** 

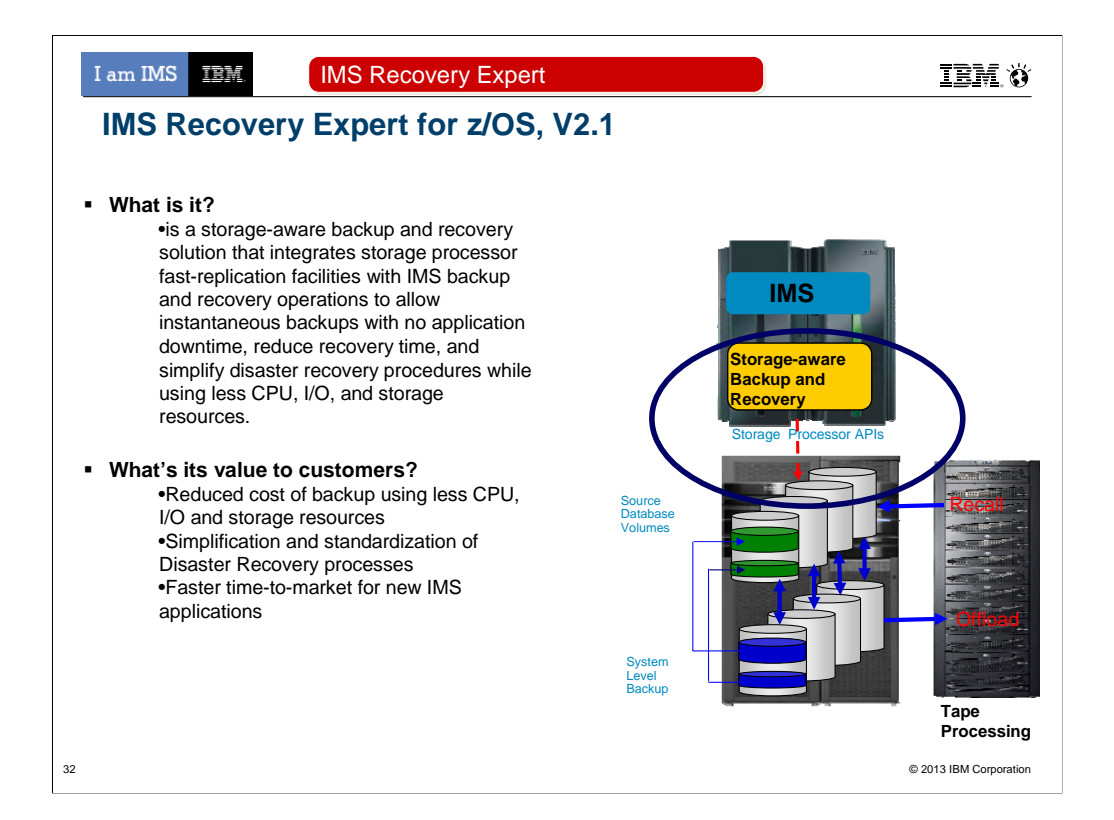

## **Features and Functions?**

Backup entire IMS systems instantaneously with no application downtime.

Recover quickly and easily using intelligent recovery managers for local and remote recovery support.

Enjoy effortless IMS backup and recovery management through an easy to use ISPF interface.

Use less CPU, I/O, and tape resource than image copy.

Automatically perform backup validation to achieve successful recoveries – every time.

Use one backup for multiple purposes.

Transform disaster recovery into a disaster restart process, reducing recovery time objectives.

Prove compliance with internal or federal regulations.

I am IMS IBM.

**IBM.** Ö

IMS Recovery Tools Supporting IMS V13

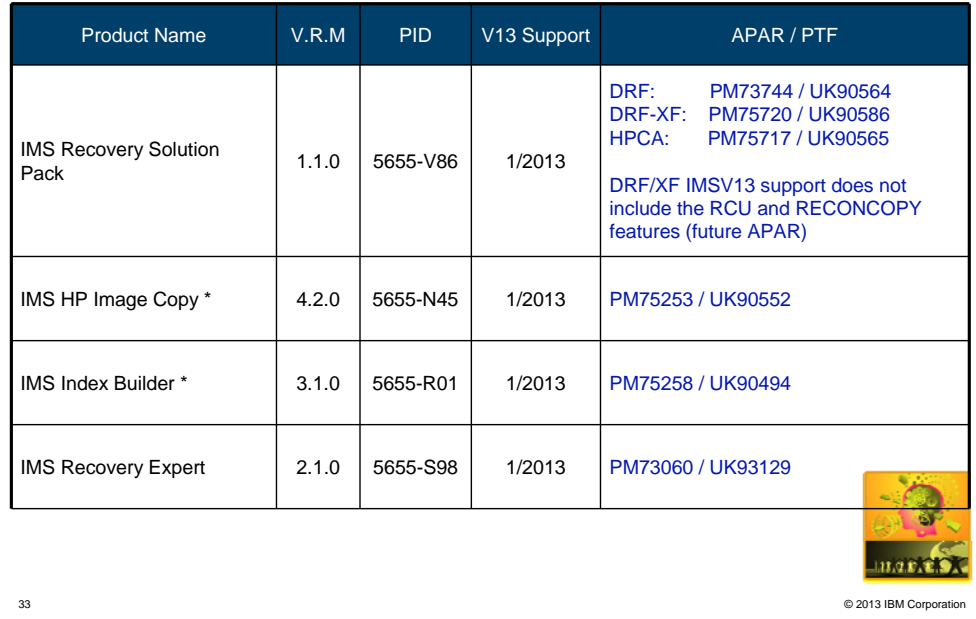

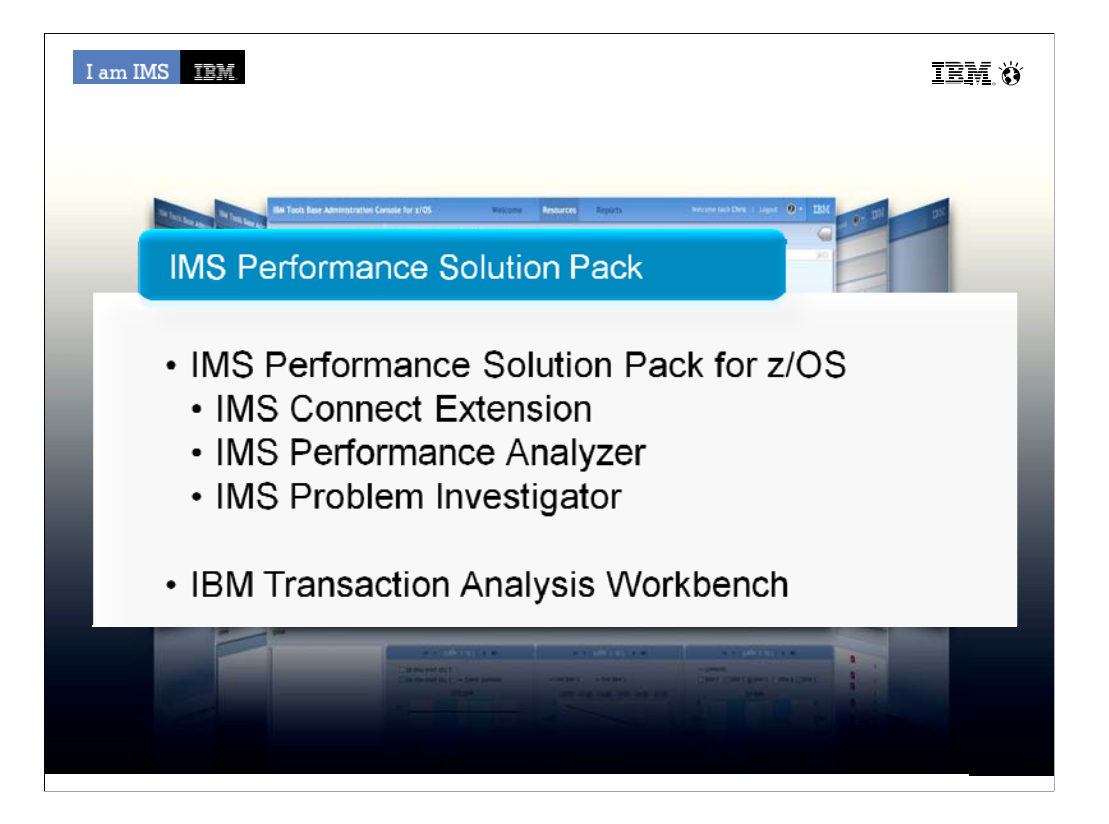

I often hear that since performance is good we don't need to do performance tuning. Not doing performance tuning means buying a larger mainframe or another box months or years too soon. Performance Tuning doesn't mean doing application changes. Many changes can produce dramatic effect without ever touching the application code.

•The IMS Performance Solution Pack for z/OS provides all the tools needed to manage IMS TM traffic. It includes the following products:

•IMS Connect Extensions is a key tool for managing access to IMS through IMS Connect

•IMS Performance Analyzer is the IMS Performance platform for ensuring you are meeting your service level agreements with your customers, capacity planning and analyzing response time and monitoring enterprise-wide indicators that can adversely affect IMS performance

•When there are problems in your system, time is of the essence. Outages and problems cost money. IMS PI provides an easy problem investigation tool that takes problem determination down from hours to minutes

•Transaction Analysis Workbench is a collaborative Problem Analysis Tool that allows you to analyze transaction performance and behavioral problems using logs and other historical data. Which extends the scope of traditional analysis techniques, enabling you to more easily identify problems caused by external events and helping pinpoint the cause of a problem.

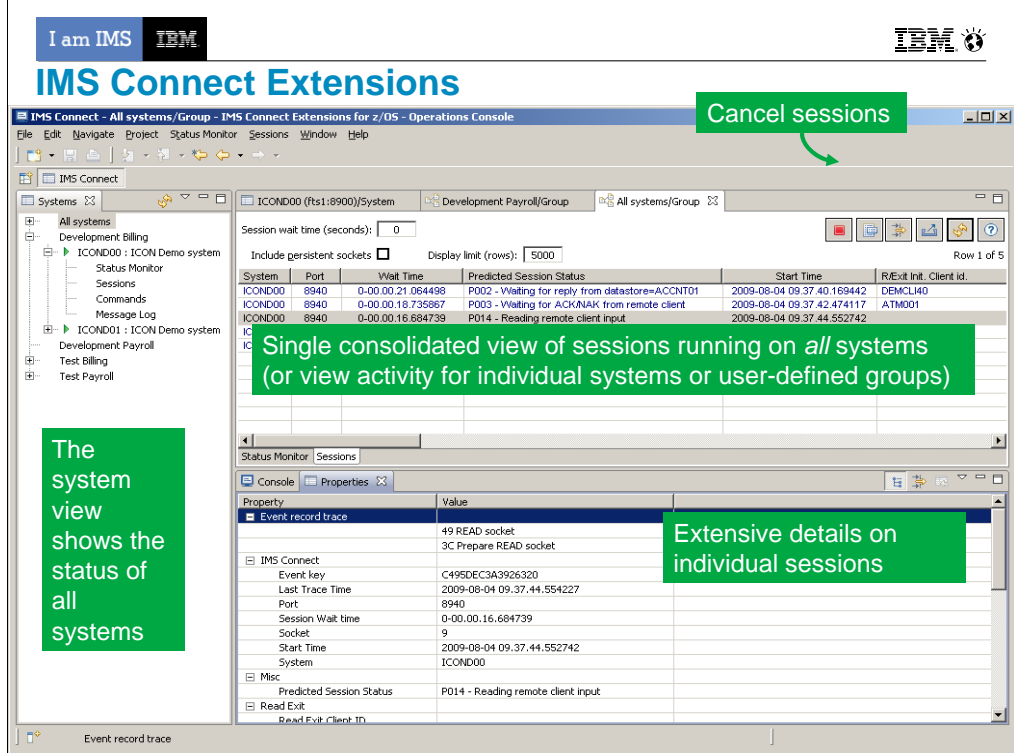

The following screen shows and example of the active session feature of the new GUI. The GUI here is showing all active sessions running on all systems defined to the GUI. For systems running a large number of sessions, you can filter active sessions. The most basic (and potentially most useful) filtering is to show only those sessions with long wait times, but you can also specify more advanced filtering based on almost any criteria. For example, show only sessions from a specific client ID, IP address, port, etc.

An operator can also export the data they see to a CSV file and send it for more extensive analysis by advanced support.

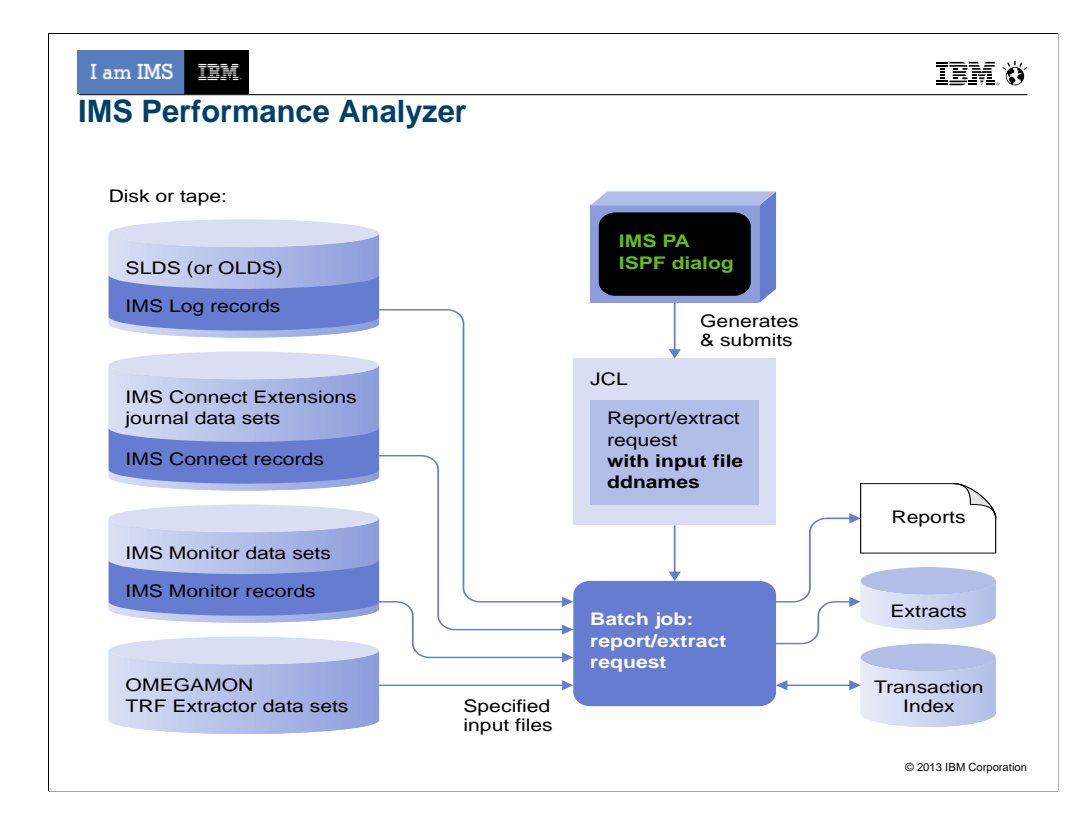

Using PA you would run a batch job to extract data from IMS logs, IMS Connect journals, IMS monitor data and/or Omegamon for IMS transaction reporting facility to create reports to analyze the performance of you IMS systems.

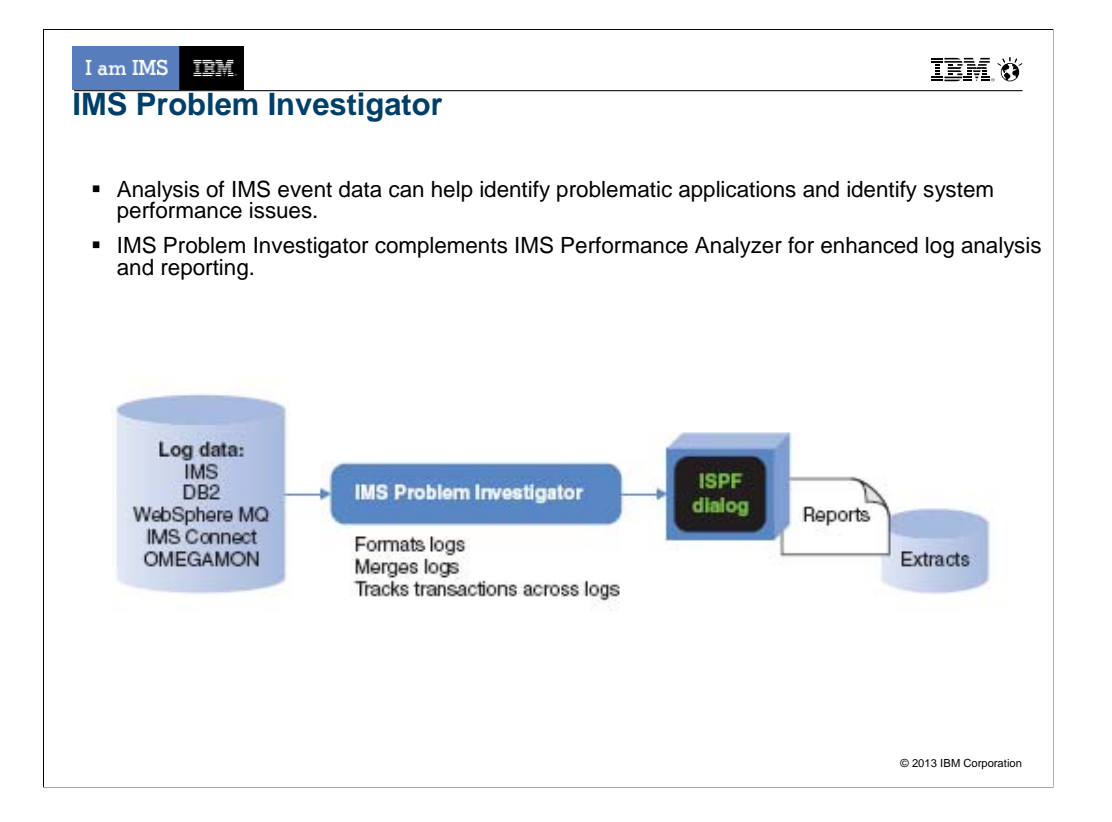

Most comprehensive Problem tool on the market IMS Problem Investigator provides an ISPF interface and batch reporting capabilities that enable the investigator to interactively navigate, investigate, and analyze:

IMS log

IMS / DB monitor records,

IMS Common Queue Server (CQS) log records,

IMS Connect event data,

SMF records

Omegamon TRF log and extract,

DB2 log,

Websphere MQ log extract.

Key Features include:

Browse, analyze, and interpret logs

Gain an end-to-end picture of transactions in the Sysplex.

Understand IMS log record with detailed field description and global fields.

The TX line action will connect records associated with the same transaction across all logs.

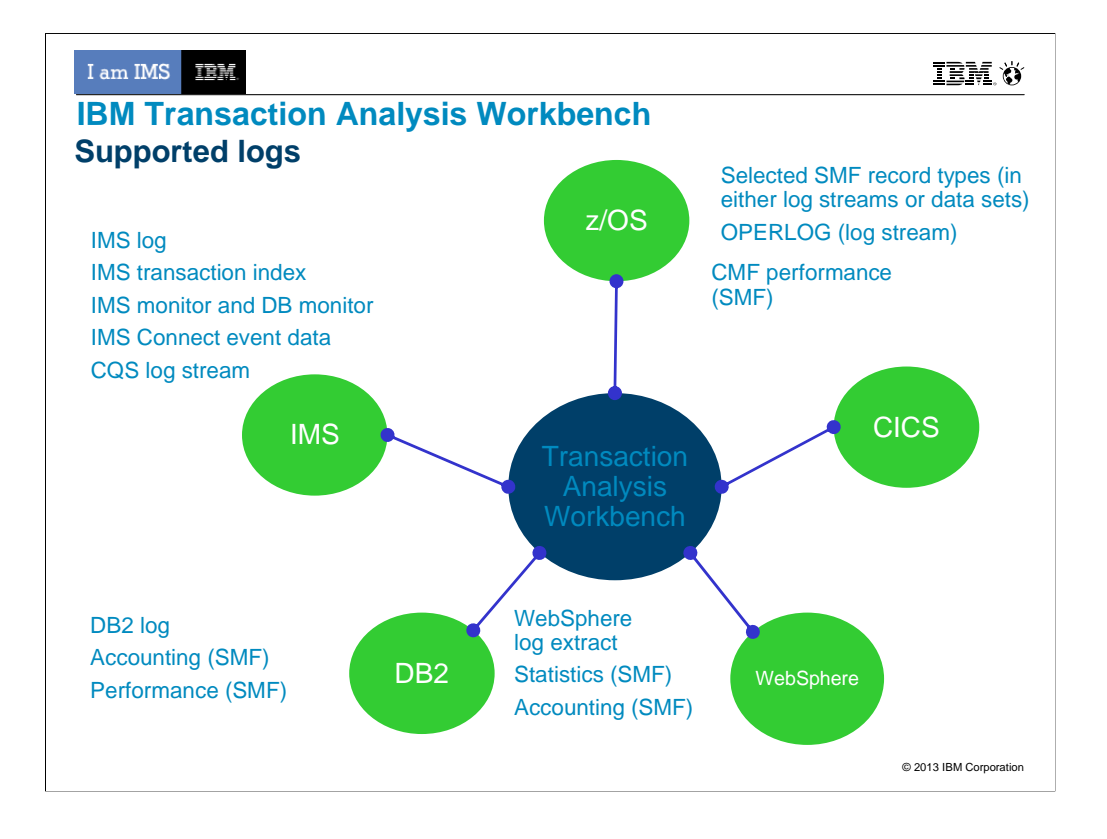

**IMS transaction index:** To create an IMS transaction index, you need IMS PA. You can use Workbench to submit an IMS PA job that creates an IMS transaction index.

**IMS Connect event data:** To collect IMS Connect event data, you need IMS Connect Extensions (CEX).

**SMF:** For a list of SMF record types, subtypes, and classes specifically supported by Workbench, see the User's Guide (Reference > Log types and codes > SMF codes).

I am IMS IBM

**IBM.** Ö

## IMS Performance Tools Supporting IMS V13

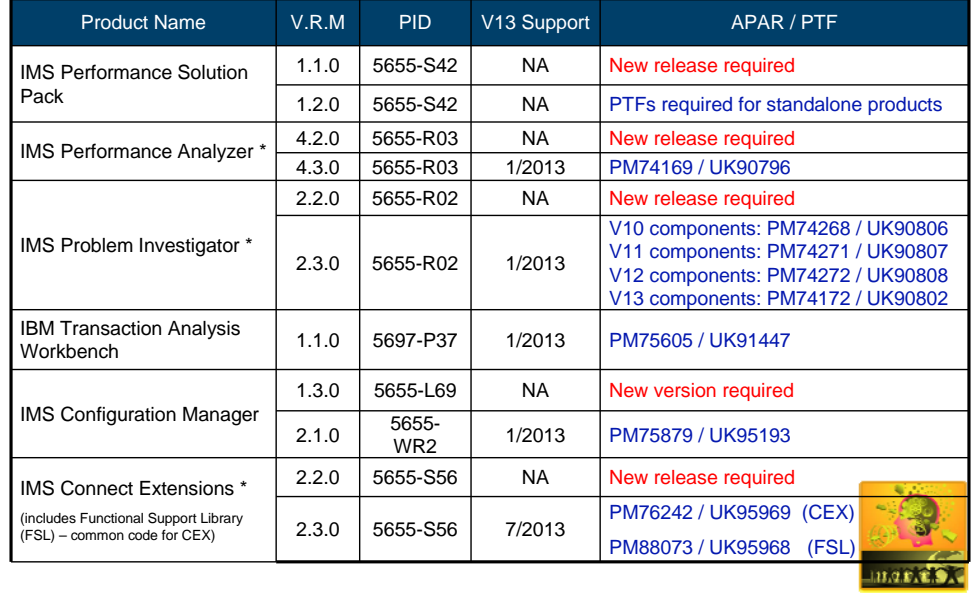

39

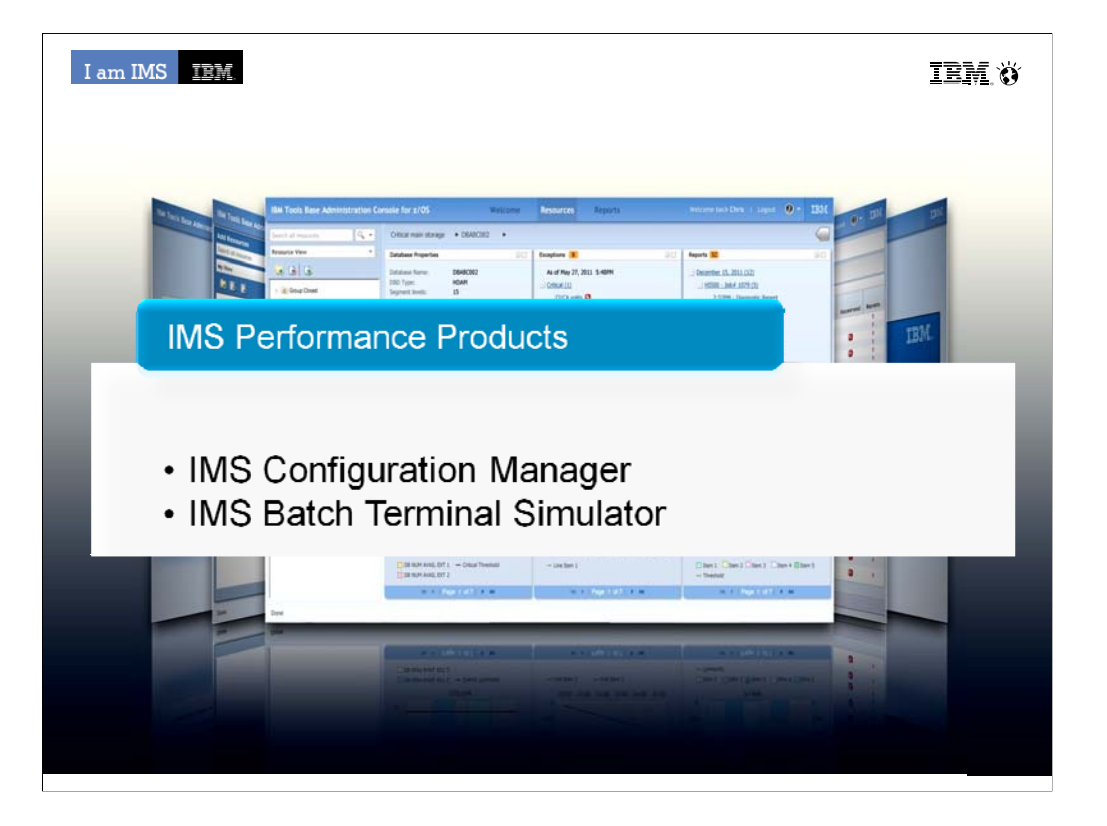

I often hear that since performance is good we don't need to do performance tuning. Not doing performance tuning means buying a larger mainframe or another box months or years too soon. Performance Tuning doesn't mean doing application changes. Many changes can produce dramatic effect without ever touching the application code.

•The IMS Performance Solution Pack for z/OS provides all the tools needed to manage IMS TM traffic. It includes the following products:

•IMS Connect Extensions is a key tool for managing access to IMS through IMS Connect

•IMS Performance Analyzer is the IMS Performance platform for ensuring you are meeting your service level agreements with your customers, capacity planning and analyzing response time and monitoring enterprise-wide indicators that can adversely affect IMS performance

•When there are problems in your system, time is of the essence. Outages and problems cost money. IMS PI provides an easy problem investigation tool that takes problem determination down from hours to minutes

•Transaction Analysis Workbench is a collaborative Problem Analysis Tool that allows you to analyze transaction performance and behavioral problems using logs and other historical data. Which extends the scope of traditional analysis techniques, enabling you to more easily identify problems caused by external events and helping pinpoint the cause of a problem.

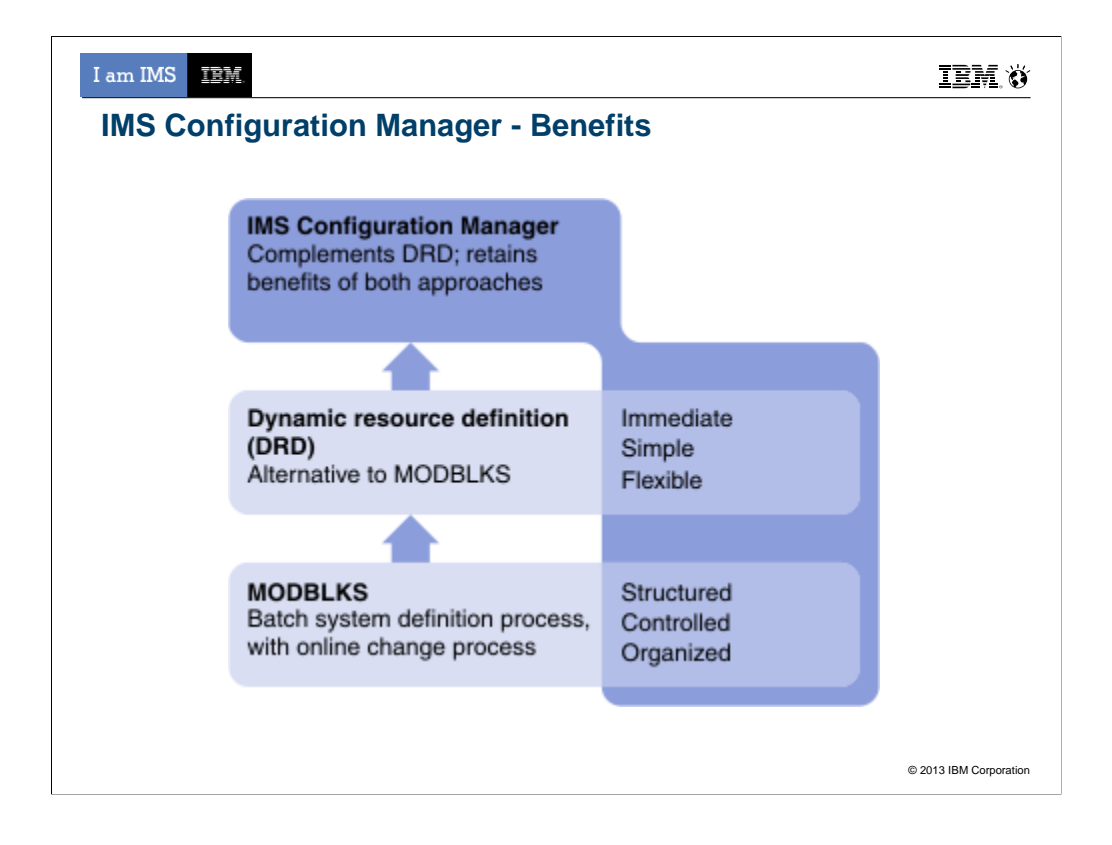

The resource manager provides resource management for a dynamically-defined environment, simplifying the process of modifying, migrating, and installing IMS resources. The resource manager combines the benefits of a structured and well understood traditional SYSGEN environment, with the advantages of a dynamic resource definition process. It allows you retain the ability to structure and organize your resource definitions and maintain the definitions offline, while also gaining the benefits of DRD. That is, the ability to quickly introduce changes with minimal impact to running IMS systems.

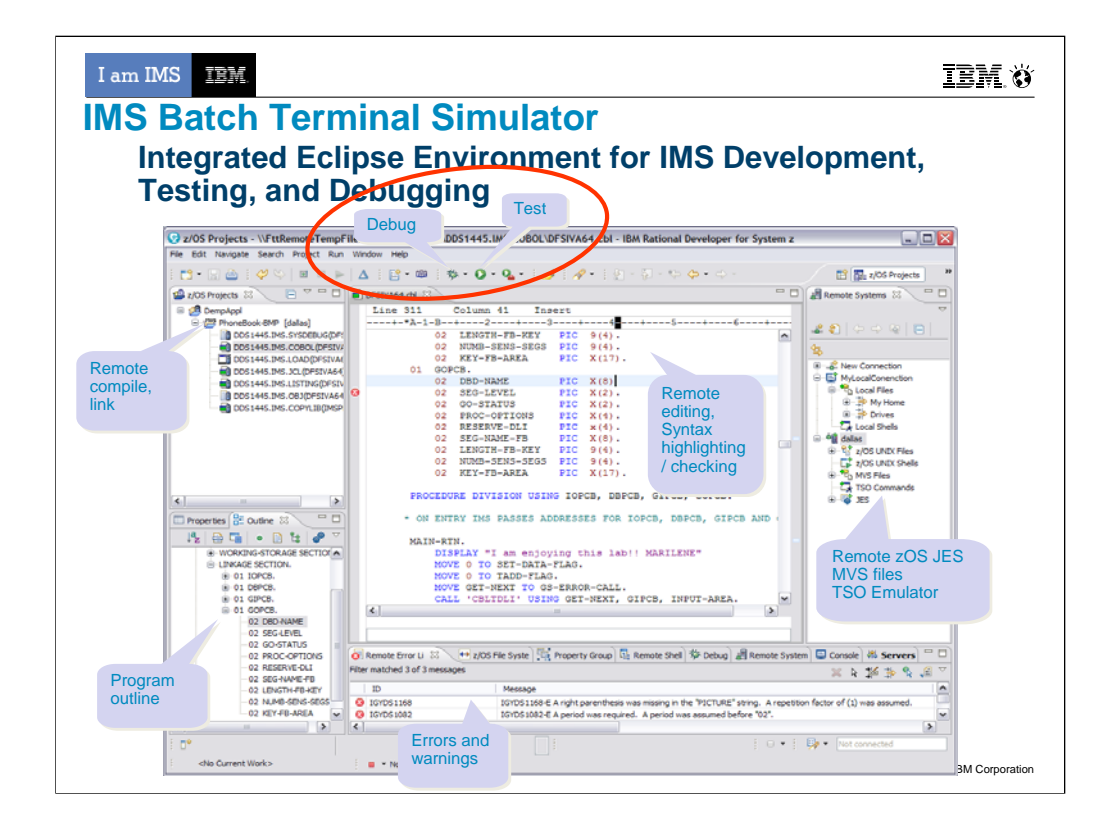

The basic idea is BTS allows users to reduce cost by testing with BTS (which is much lighter weight than a full IMS – less MIPS – and doesn't require individual licenses).

It also has a playback utility which can capture both the MOD input messages into a BTSIN (to be used later as a regression test), and prints out screens for automated documentation of those regression tests.

#### BTS V4: What's new in base BTS

•Supports IMS callout (ICAL) under BMP and JBP regions

ICAL call enables an application program to send a synchronous request to a non-IMS program or a service that runs in a z/OS or distributed environment.

Request and response areas on ICAL call are traced.

•Supports for variable-length BTSIN data sets

A whole data in a record is handled as a command or a transaction data without any continuation non-blank characters though a nonblank character in column 72 indicates continuation in a fixed format. A developer/tester can simulate input coming from a mid tier application using this BTSIN without worrying about existing 80 byte length limit. The record length in a variable format can be from 5 to 32756.

Prensenter namperformance behavior •Provides new reporting features for improved analysis and prediction of I am IMS IBM.

**IBM.** Ö

## IMS Tools Supporting IMS V13

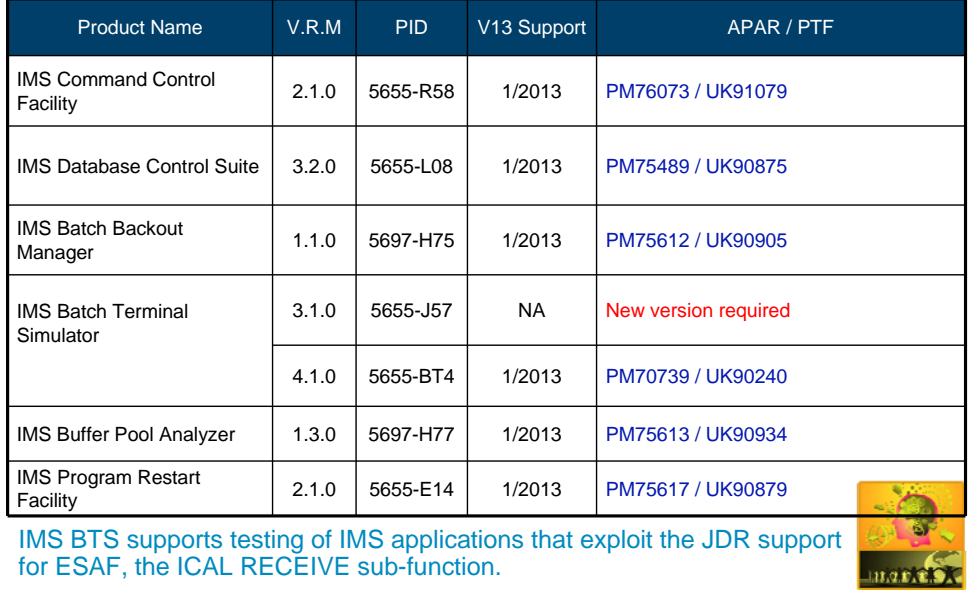

43

I am IMS IBM

**IBM.** Ö

## IMS Tools Supporting IMS V13

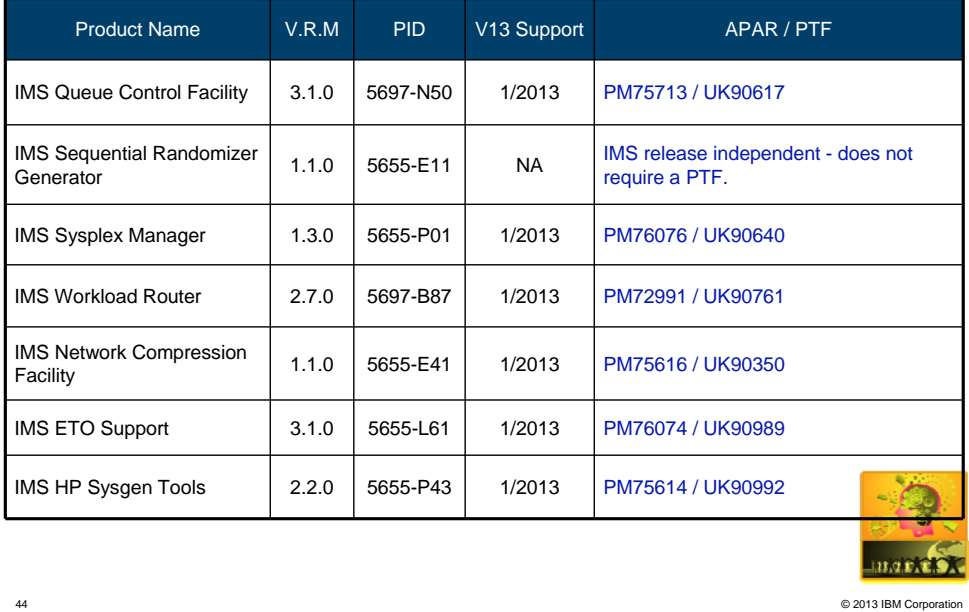

44

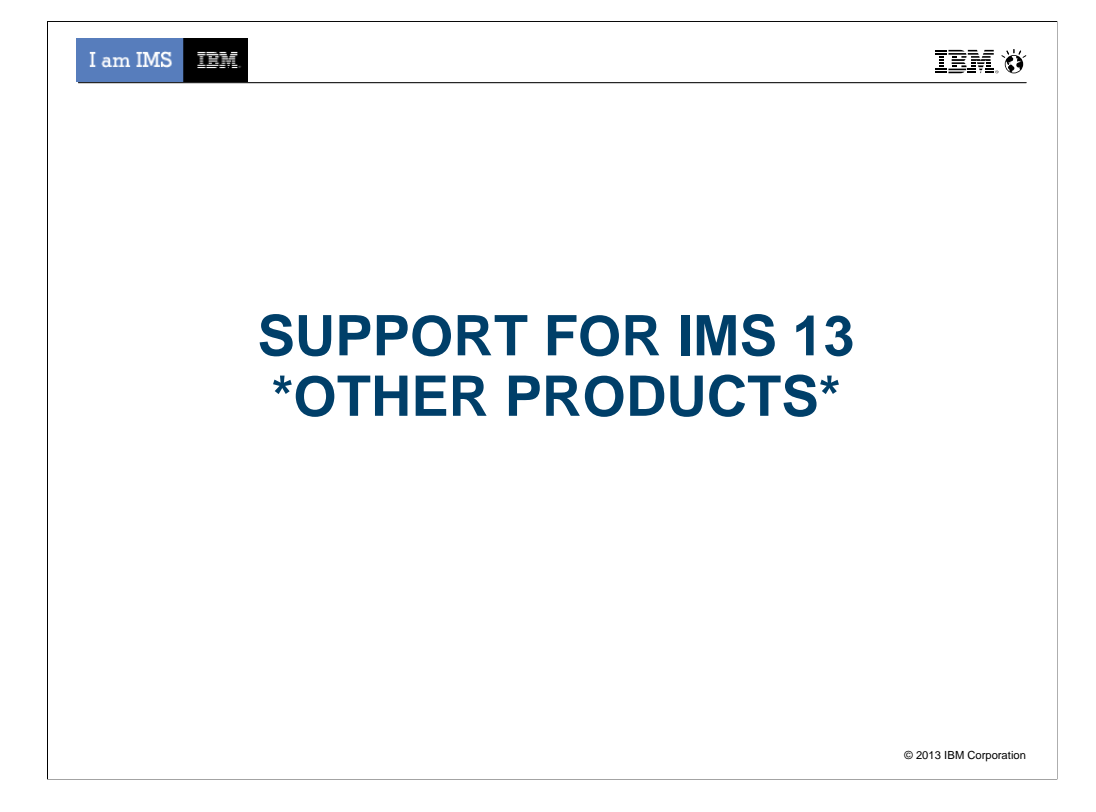

I am IMS **IBM** 

46 46

## IMS Tools Supporting IMS V13

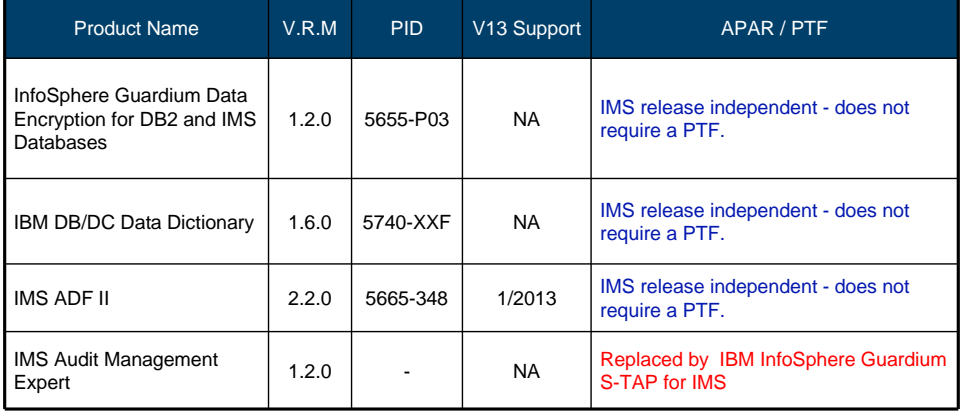

## I am IMS IBM **IBM.O IMS Tools Solution PacksIMS Database**<br>Solution Pack **IMS Fast Path**<br>Solution Pack **IMS Recovery**<br>Solution Pack **IMS Performance**<br>Solution Pack ❖ Autonomics<br>◈ IBM Administration<br>Console ❖ Autonomics<br>❖ IMS Administration<br>Console ♦ IMS Administration<br>Console ❖ IMS Administration<br>Console  $\begin{array}{l} \text{\LARGE $\diamond$} \text{ DB Recovery Facility}\\ \text{\LARGE $\diamond$} \text{ HP Change} \\ \text{Accumulation}\\ \text{\LARGE $\diamond$} \text{ HP Image Copy}\\ \text{\LARGE $\diamond$} \text{DRF Extended} \\ \text{Functions} \end{array}$ ↓ IMS Connect<br>Extensions<br>↓ IMS Performance<br>Analyzer<br>↓ IMS Problem<br>Investigator Ve IMS Online Reorg<br>Facility<br>Ve DB Reorg Expert<br>Ve Unload<br>Ve Load  $\Leftrightarrow$  HP FP Utilities → HP FP Utilities<br>• FP Advanced<br>• FP Online Utilities<br>• IMS DB Repair<br>Facility<br>• IMS HP Image Copy<br>• IMS Library Integrity<br>Utilities ↓ Load<br>
↓ Prefix Resolution /<br>
∪pdate<br>
↓ Index Builder<br>
↓ HP Pointer Checker<br>
◆ HP Pointer Checker<br>
■ IMS DB Repair<br>
Facility<br>
◆ IMS Library Integrity<br>
∪tilities © 2013 IBM Corporation

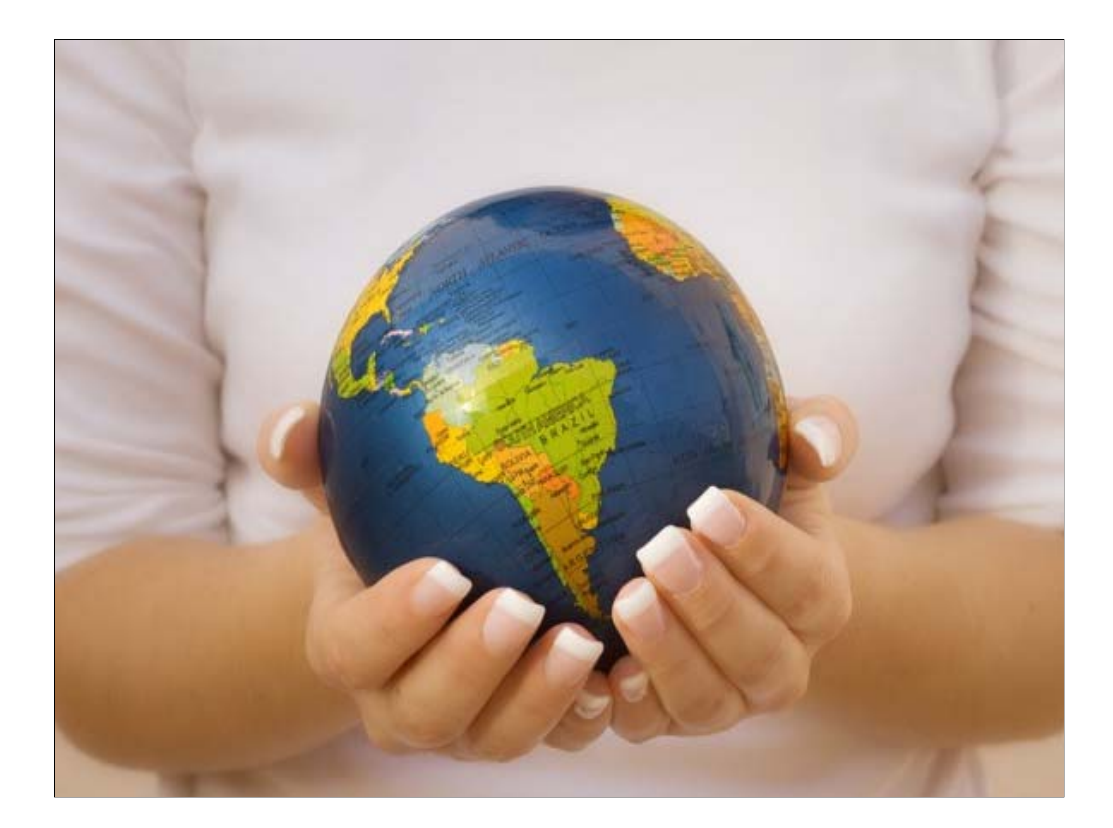

### [NEW.Q4]

This year we celebrate 45 years with IMS. DB2 is 35 years old. NASA is 55 years old.

We live in a very exciting and interesting time

Mobile:

World Population: 7 Billion, by 2020 it will reach 8 Billion

Cheap computing devices making them ubiquitous

By 2020, the number of mobile devices will reach 24 Billion

Growth in mobile devices, and explosion in digital social connections fuels growth in data…

#### Big Data:

Every two days, we create as much information as we did from the dawn of civilization to 2003.

Amidst the explosion of data, important data.. systems of record… still needs to be secure, needs to be available, needs to be accessible 24x7… and IMS is never better positioned to take on the challenge.